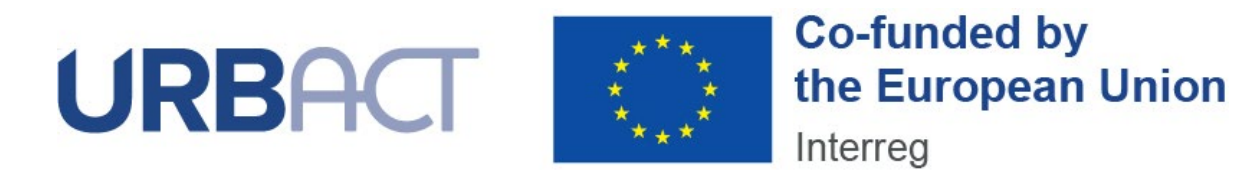

**URBACT IV – PRACTICAL GUIDE TO SYNERGIE**

# **APPLICATION FORM — ACTION PLANNING NETWORKS**

**Date** MARCH 2023

**1**

# **TABLE OF CONTENT**

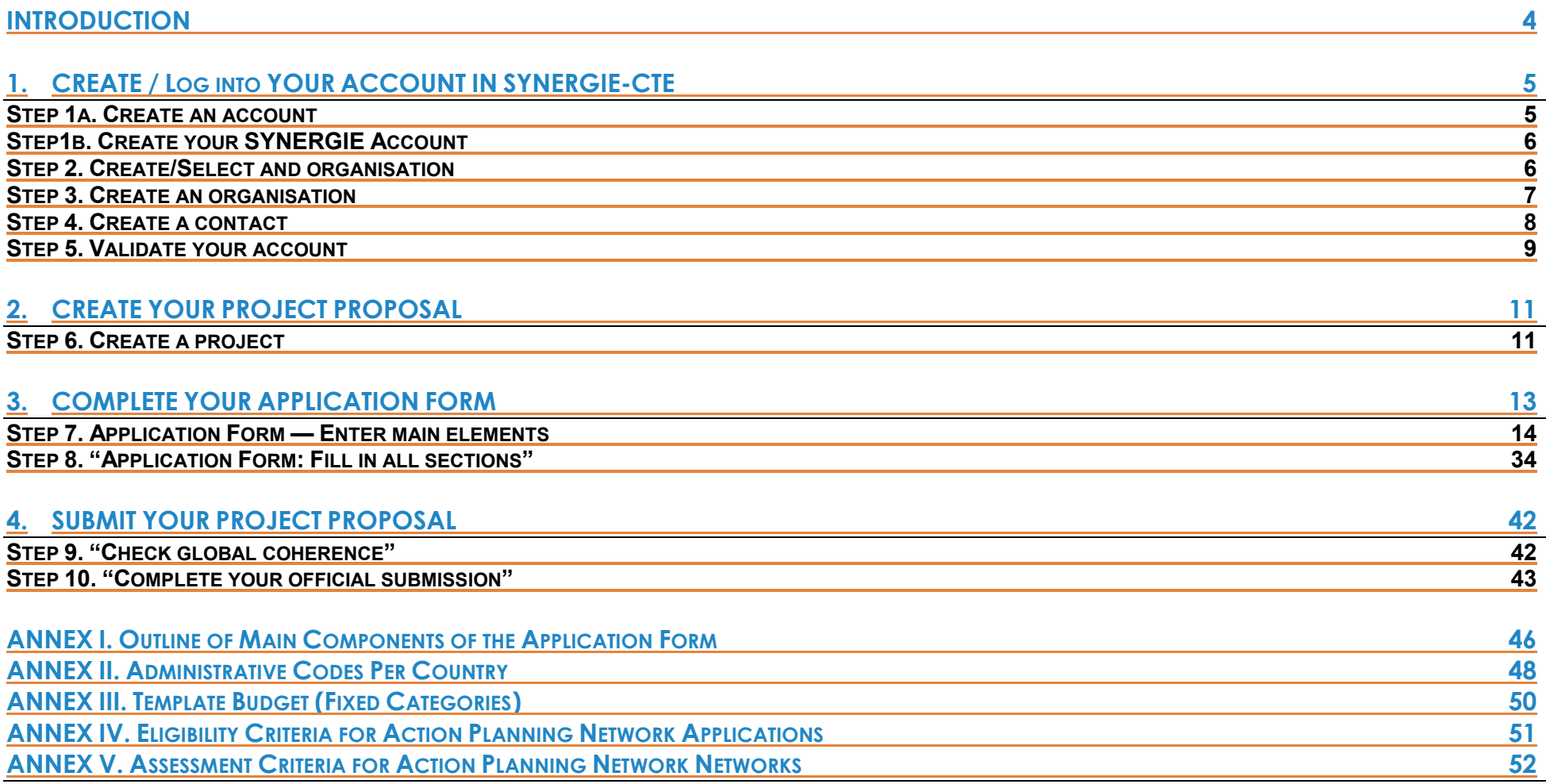

**For additional assistance or information, please do not hesitate to contact us:**

Francesca BONALDA / Manon LAMBERT Project & Programming Unit URBACT Secretariat [f.bonalda@urbact.eu](mailto:f.bonalda@urbact.eu) [/](mailto:c.ethuin@urbact.eu) [m.lambert@urbact.eu](mailto:f.bonalda@urbact.eu)

# <span id="page-3-0"></span>**INTRODUCTION**

The following document is a guide to completing the URBACT IV Application Form for Action Planning Networks in SYNERGIE-CTE. It explains what is expected from the applicant and indicates where further information can be found.

This Guide for Applicants should be used in conjunction with the [URBACT IV](mailto:https://urbact.eu/sites/default/files/2022-09/urbact_iv_operational_programme.pdf)  [Cooperation Programme,](mailto:https://urbact.eu/sites/default/files/2022-09/urbact_iv_operational_programme.pdf) the [URBACT IV Programme Manual,](https://urbact.eu/sites/default/files/2023-01/URBACT%20IV%20Programme%20Manual_1.pdf) the Terms of Reference of Action Planning Networks application procedure and the Guide to URBACT Action Planning Networks.

The Application Form has been designed with the eligibility criteria and assessment criteria in mind, therefore applicants are advised to consider these criteria when completing the form.

**The deadline to submit the Application Form is 31 March 2023, 15:00 CEST.**

**We strongly recommend that you prepare your project proposal as a WORD document for the larger 'free text' sections before entering data in SYNERGIE-CTE to avoid problems with saving. The budget can also be prepared in advance using Excel tables** (see template in [Annex III](#page-49-0) of this guide).

**Please use the template documents available along with this Practical Guide in the <https://urbact.eu/get-involved> webpage.** This document aims at providing guidelines for Lead Partner completing the Application Form on the SYNERGIE-CTE platform. The Lead Partner is in charge of the application for the whole network. The partners do not have access to the platform until the project is approved.

We highly recommend you to gather all the information from your partners before starting the application process. You need to foresee enough time to fill in the entire application form and by having the information beforehand you will be able to follow each step smoothly.

**Submitting an application takes a lot of time. You can save as you go along and complete the information in several steps. Do not underestimate the time needed to prepare a high quality application.** 

Finally, in the rest of this guide, please note that:

- Indications preceded by ">" are steps to be taken by you.
- Indications preceded by " $\blacktriangleright$ " are information/tips to help you proceed.

# <span id="page-4-0"></span>**1. CREATE / LOG INTO YOUR ACCOUNT IN SYNERGIE-CTE**

The first step to submit your project proposal through SYNERGIE-CTE consists of **creating the Lead Partner account**. You can do this by choosing a log-in and password, which will allow you to enter the system and work on your application at any time until the submission deadline 31 March 2023, 15.00 pm CEST.

In any case, connect to SYNERGIE-CTE by using the following link:<https://cte-2127.synergie-europe.fr/>

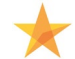

<span id="page-4-1"></span>We recommend you to use the browser **Mozilla Firefox or Google Chrome** as you might encounter some difficulties with the SYNERGIE-CTE system if using Internet Explorer.

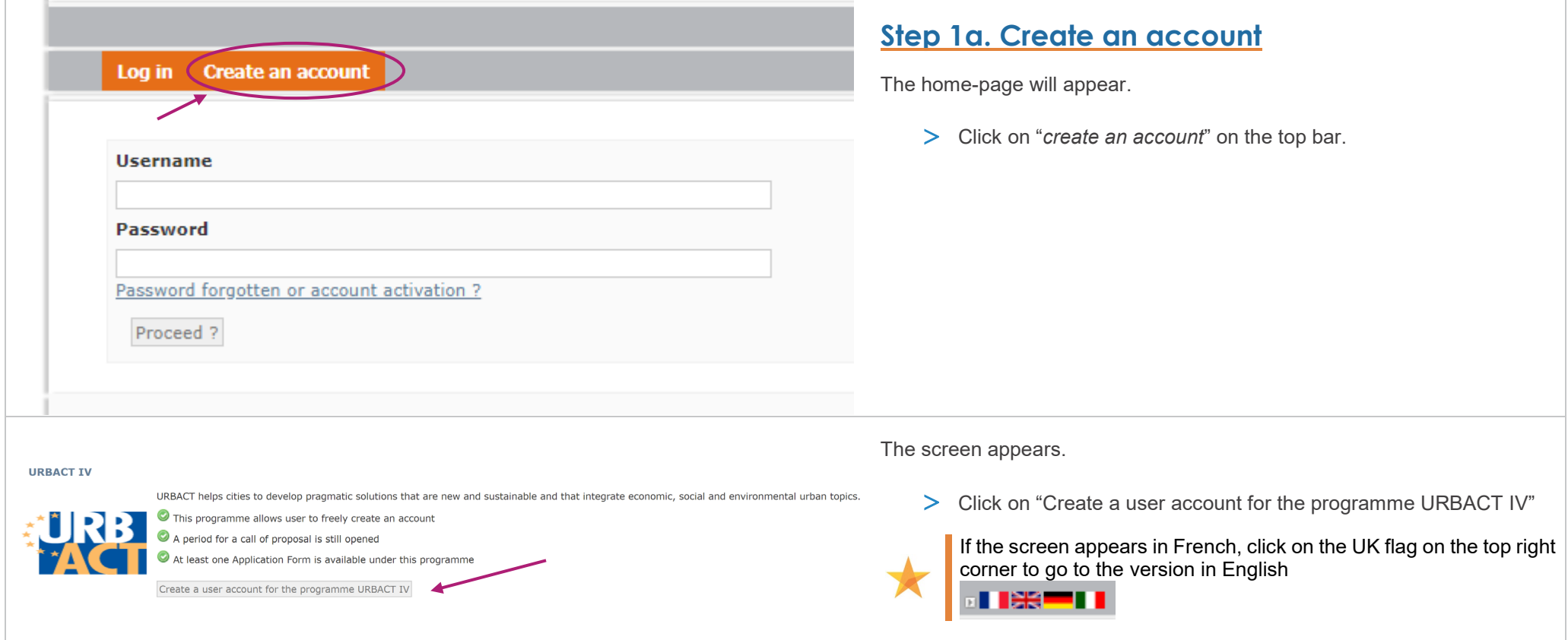

#### <sup>®</sup> Create a user account for the programme URBACT IV

If you are already a lead partner in this programme, please connect normally using your existing login and password

 $\circlearrowright$  You already have a user account on a project as a partner but not as a lead partner

● You do not have a user account for SYNERGIE CTE

Proceed ? Close

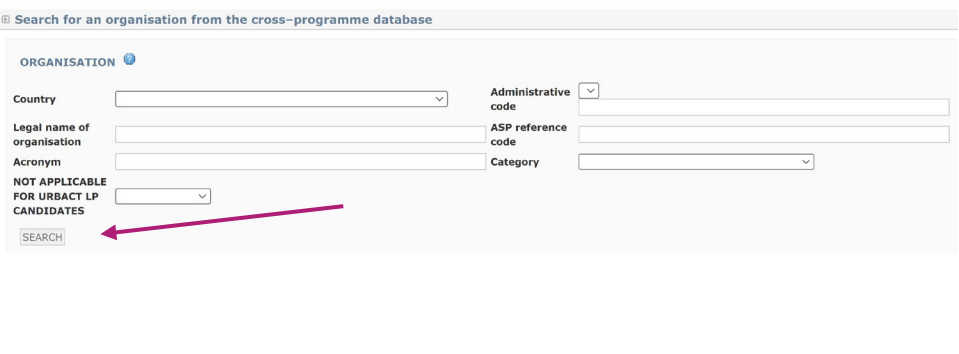

# <span id="page-5-0"></span>**Step 1b. Create your SYNERGIE Account**

This screen appears: **"Create a user account for the programme URBACT IV"**

As a candidate Lead Partner under URBACT IV you have to create a new account 21-27 by clicking on "You do not have a user account for SYNERGIE CTE" and clicking on "Proceed" button.

Please note that your potential precedent account on SYNERGIE CTE 14- 20 is not valid on this new platform.

### **Step 2. Create/Select an organisation**

This screen appears: "**Search for an organization from the crossprogramme database**"

As a candidate **Lead Partner**, you are requested to provide information on your organisation.

At this stage, there are 2 possibilities:

- Your institution already exists in the system, and you have to **select** it in the list available
- Your institution does not exist and you have to **create it**

In order to check if your organisation already exists, use the fields to Search for it.

<span id="page-6-0"></span>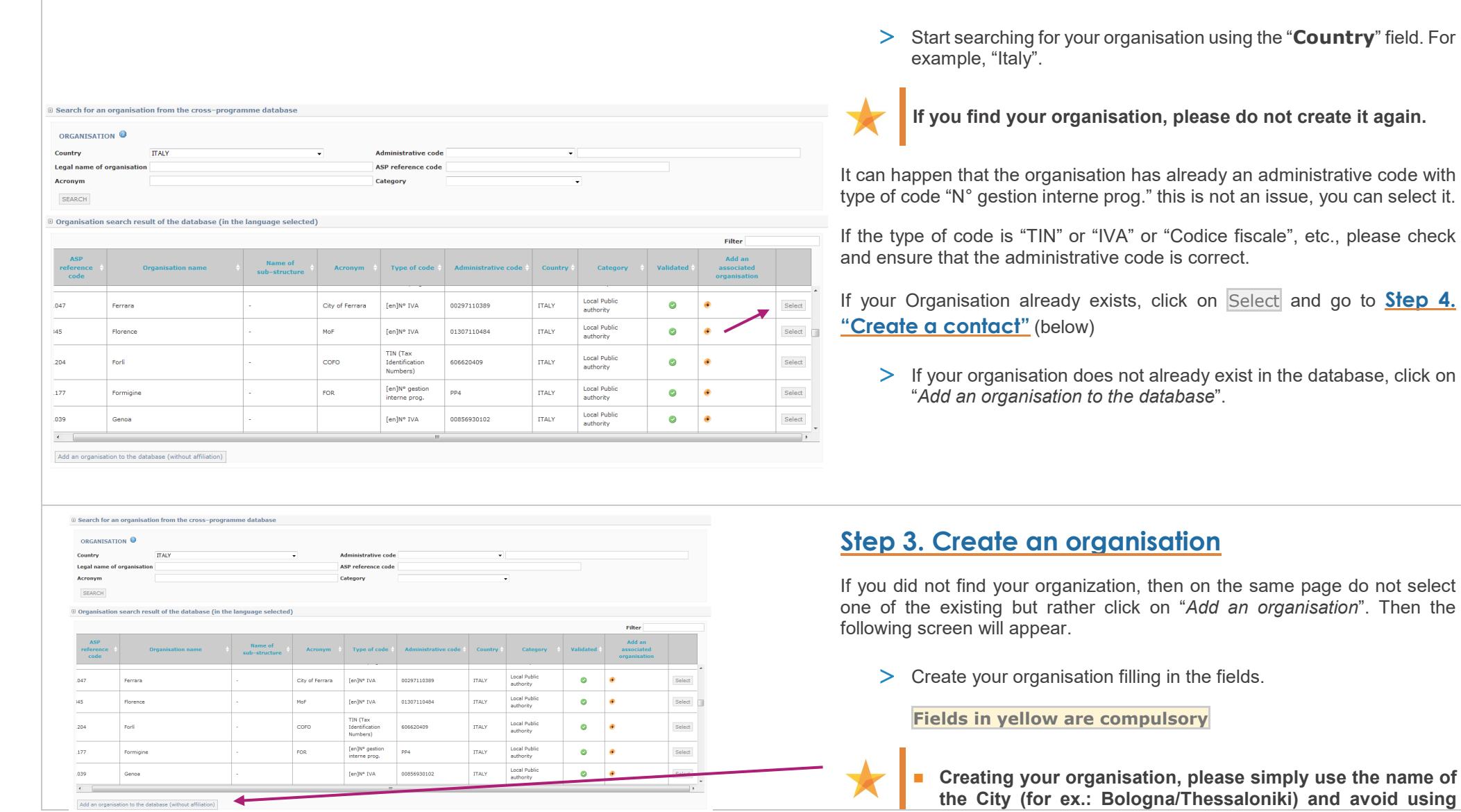

<span id="page-7-0"></span>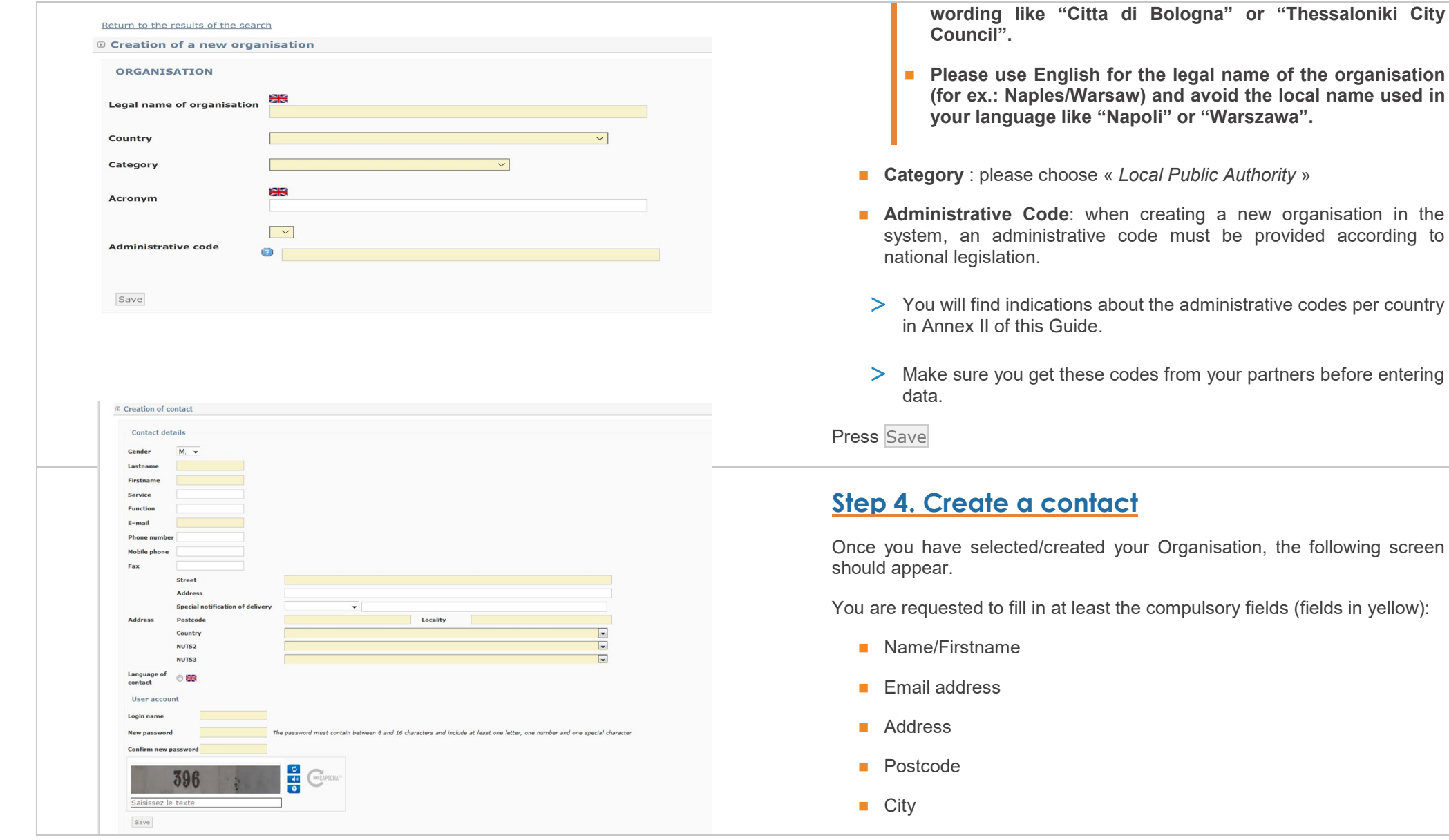

<span id="page-8-0"></span>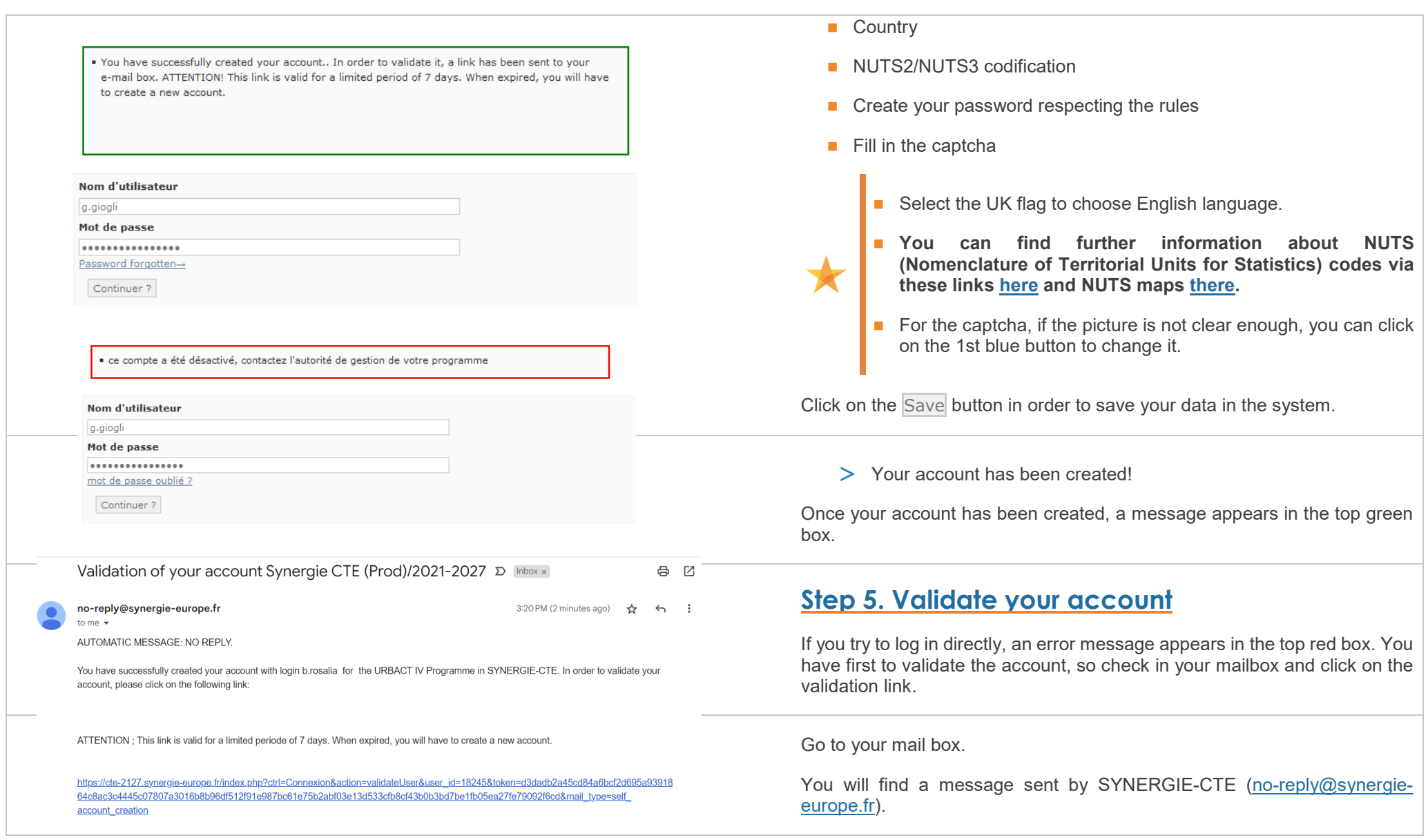

It can take a few minutes for the email to arrive, so be patient and make sure to check the spam box.

> Once you received the email, in order to validate your account, click on the link in the email. Be careful, the link is only valid for 7 days.

You are then automatically sent back to the platform and can start creating your project proposal.

# <span id="page-10-0"></span>**2. CREATE YOUR PROJECT PROPOSAL**

To submit your project proposal through SYNERGIE-CTE, you have to log in with your **Lead Partner account (the one you just created)**, which will allow you to enter in the system and work on your application at any time until the submission deadline 31<sup>st</sup> March 2023, 15:00 CEST.

To open your application form, you will need to connect to the SYNERGIE-CTE website:<https://cte-2127.synergie-europe.fr/>

<span id="page-10-1"></span>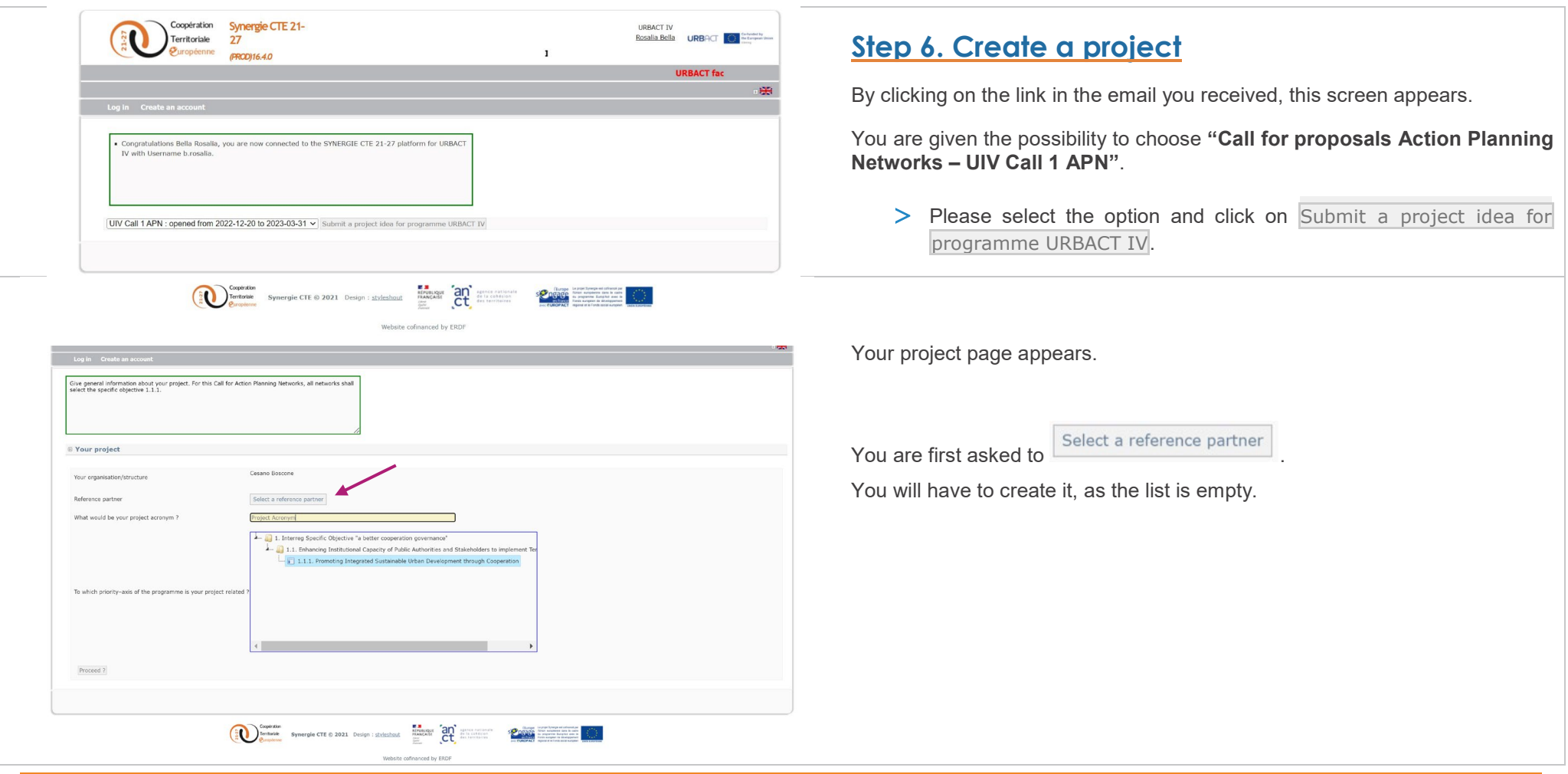

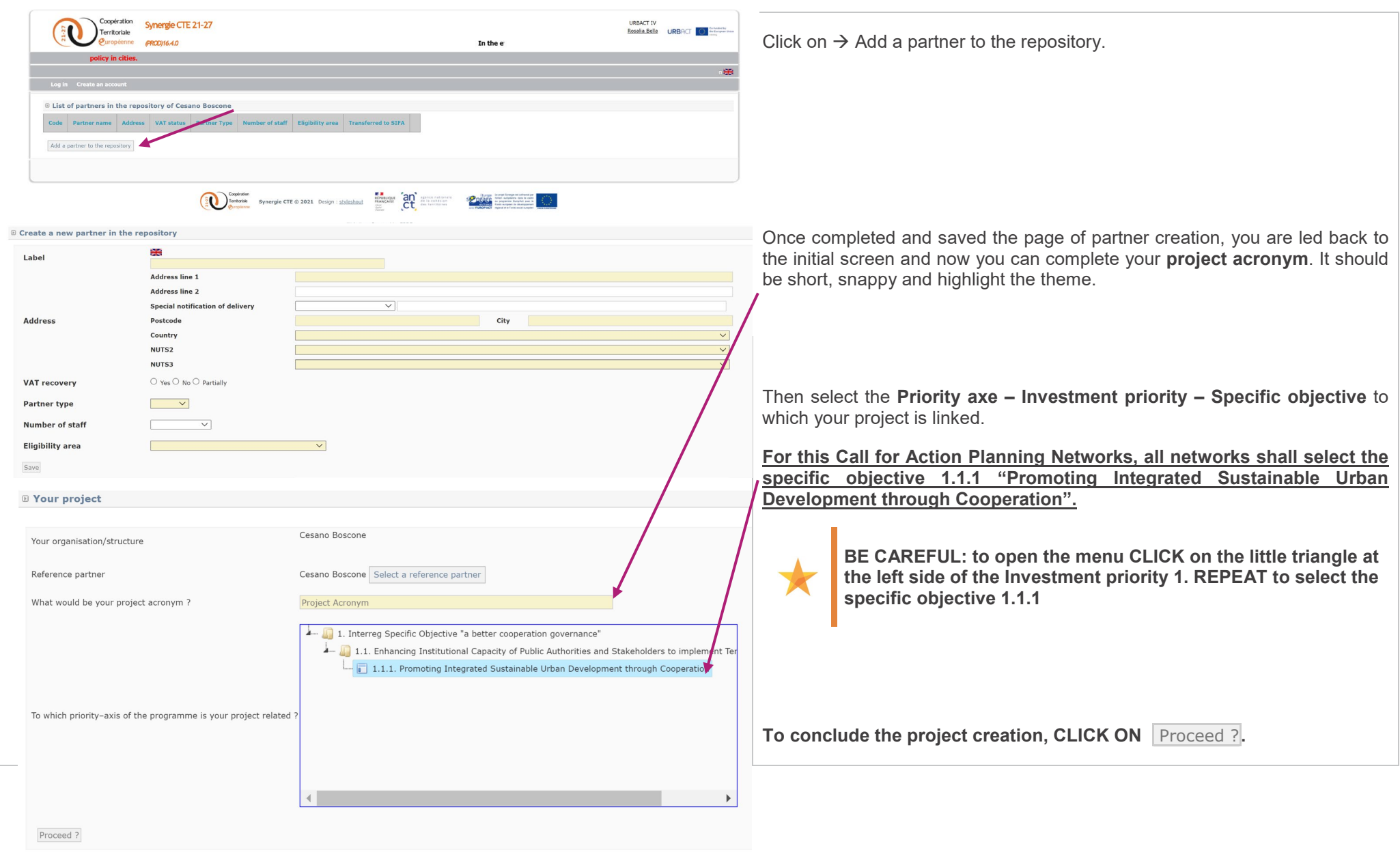

# <span id="page-12-0"></span>**3. COMPLETE YOUR APPLICATION FORM**

You can now start completing the Application Form.

The Application Form is composed of **9 main chapters**:

- **I PROJECT SYNTHESIS**
- **II PRESENTATION OF PROJECT PROPOSAL**
- **III RATIONALE OF PROPOSED PARTNERSHIP**
- **IV ACTIVITIES AND EXPECTED OUTPUTS**
- **V PROJECT WORK PLAN**
- **VI NETWORK MANAGEMENT AND LEADERSHIP**
- **VII USE OF EXPERTISE**
- **VIII BUDGETARY PROPOSAL**
	- **IX SIGNATURE**

<span id="page-13-0"></span>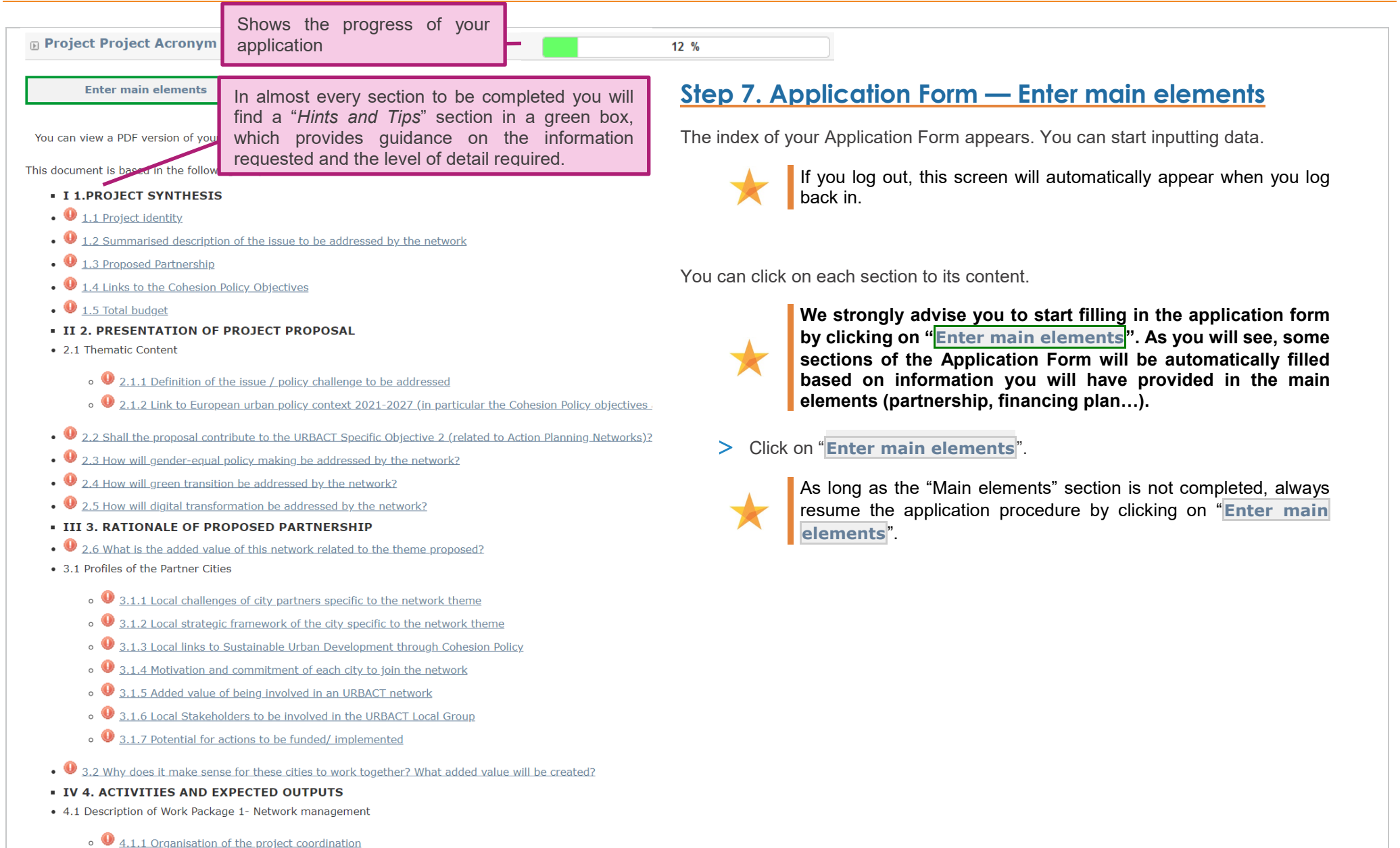

 $\bullet$  4.1.2 Activities to be implemented under WP1

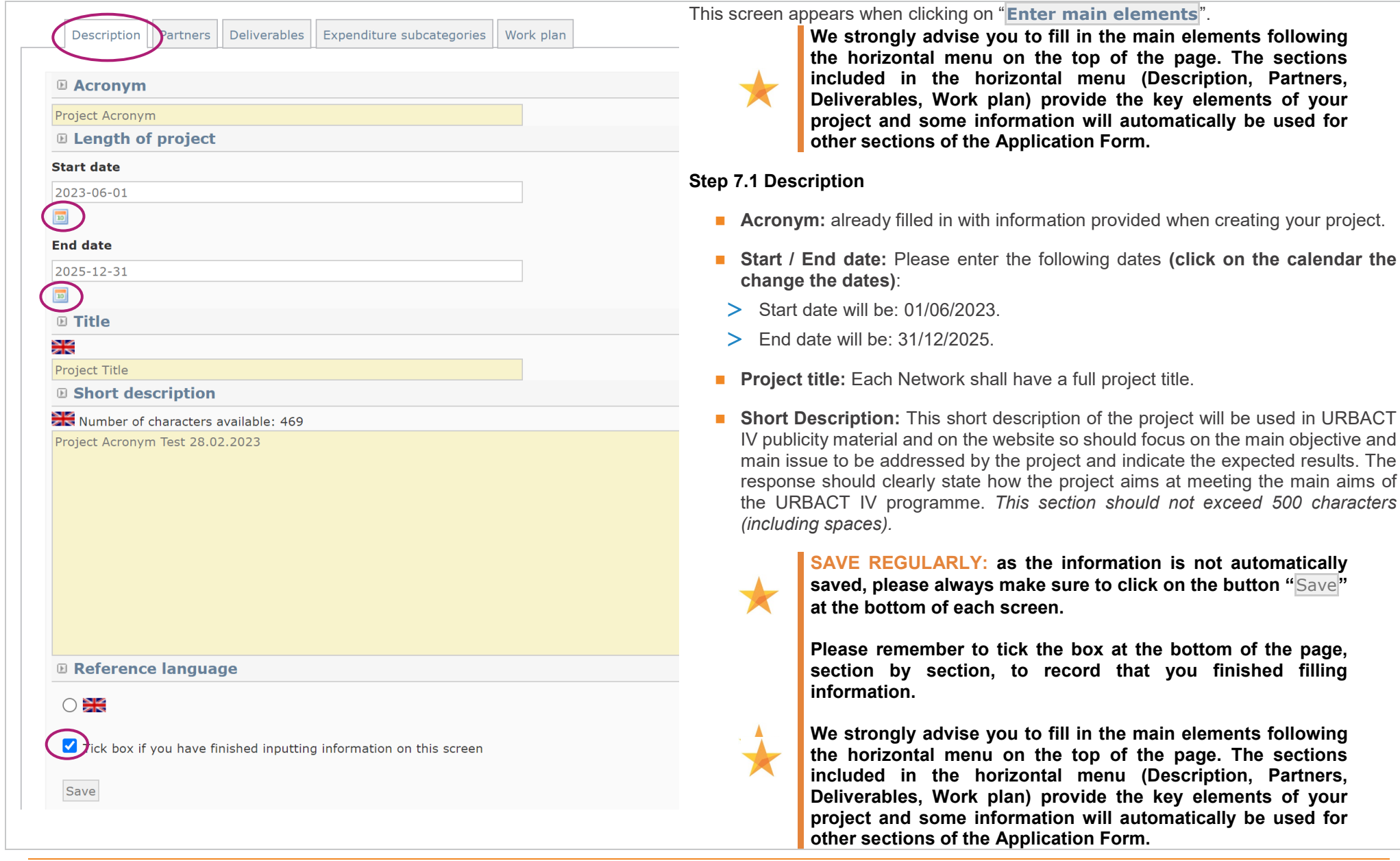

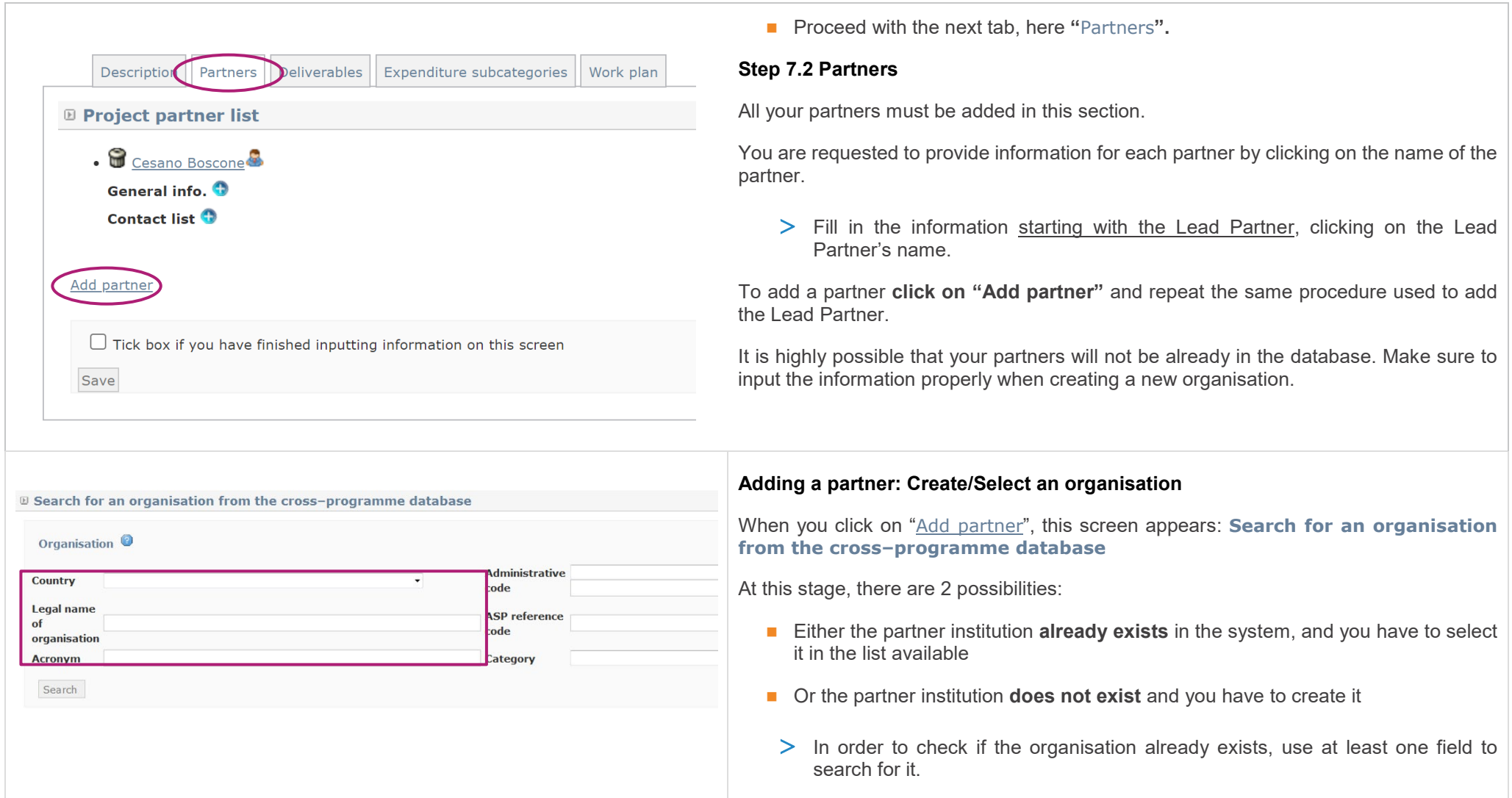

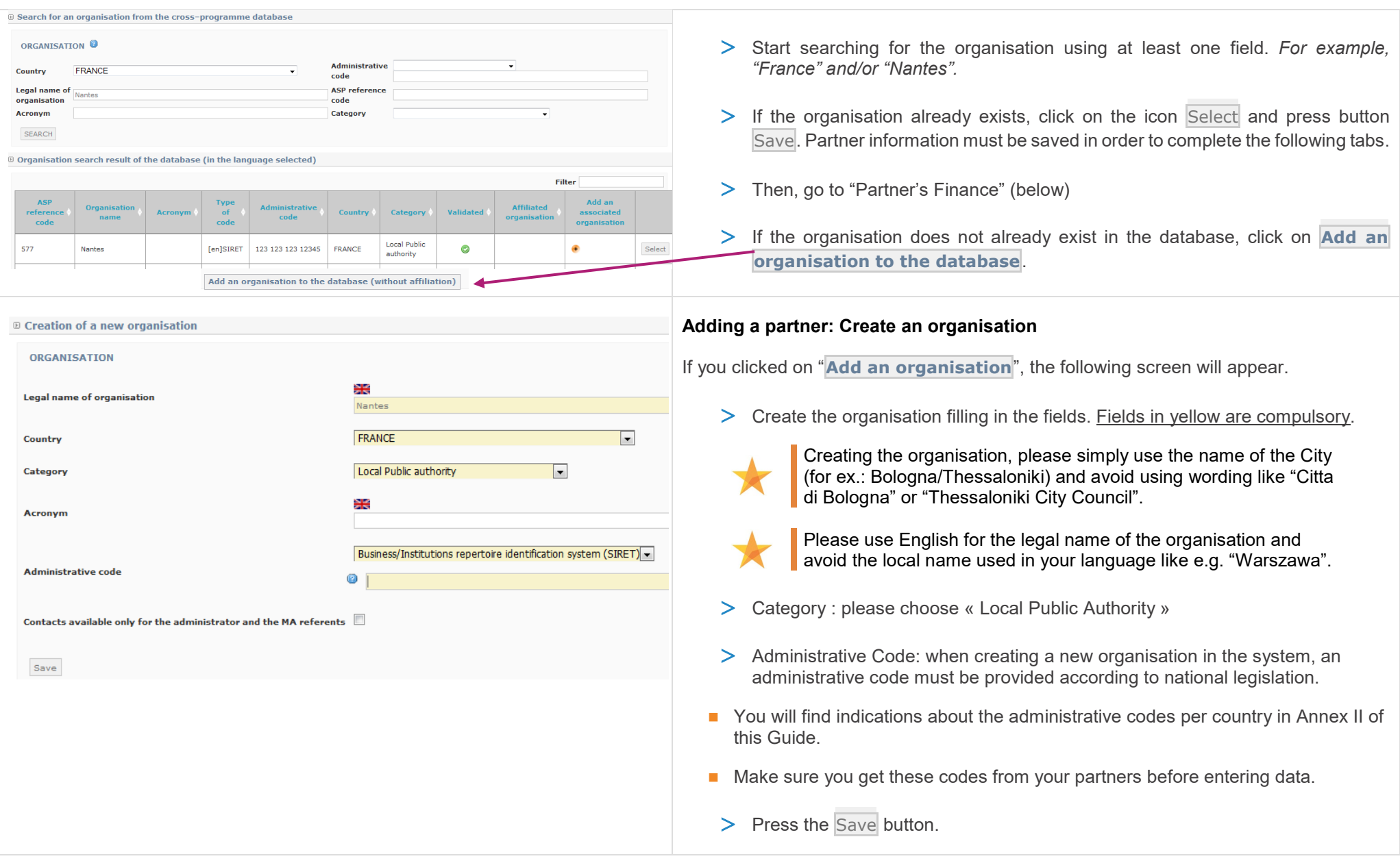

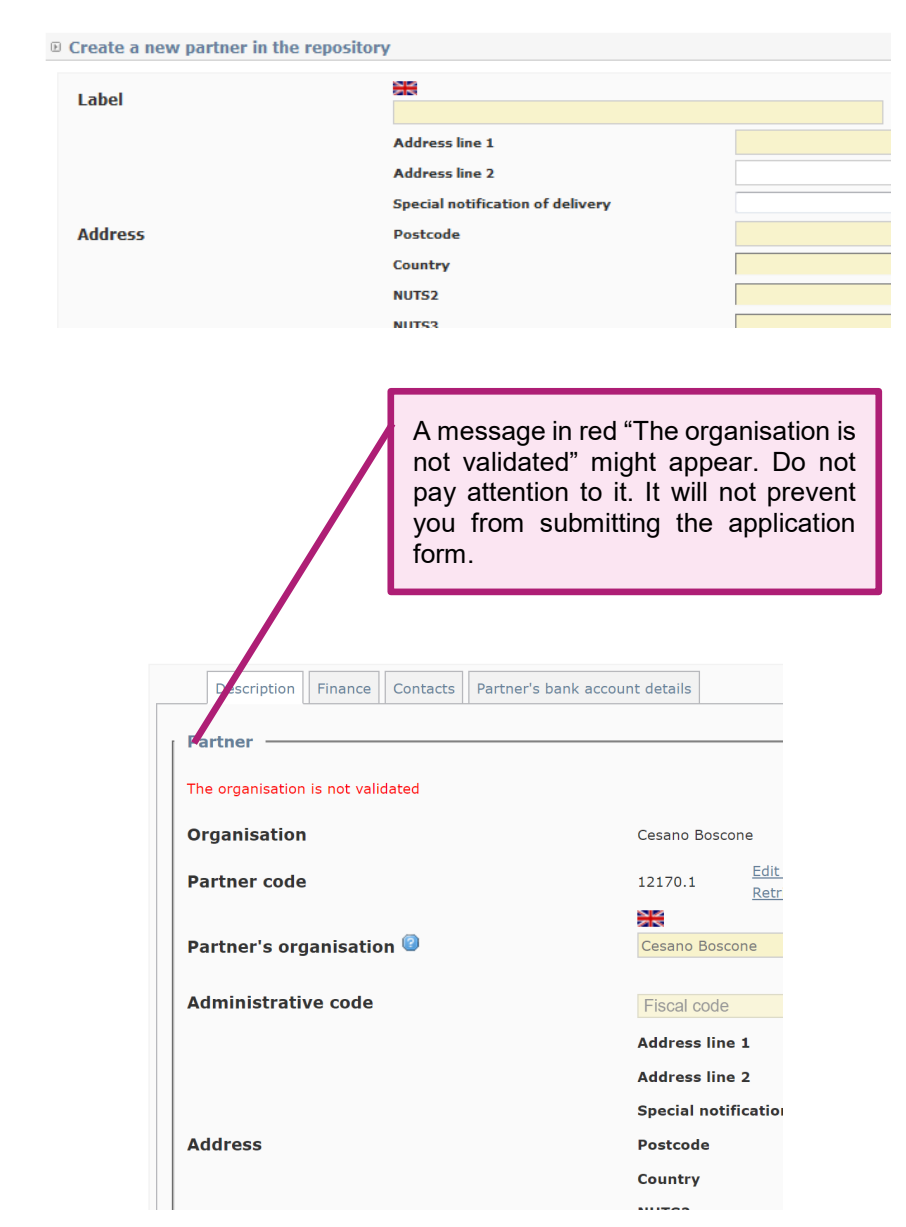

#### **Adding a partner: Create the partner in the database**

Once you saved, this screen appears.

Here, you should add the partner itself to the repository. If this is a particular department of the organisation, you can add it here. Otherwise simply indicate the city name under "**Label**".

Once again, all fields in yellow have to be filled in:

- Address
- **Postcode**
- $\blacksquare$  City
- **Country**
- NUTS2/NUTS3 codification
- $\blacksquare$  VAT status (see  $\blacksquare$  below)
- **Partner type: please choose "public"**
- **Eligibility area: indicate if the partner is located in a region categorised as More** Developed, in Transition or Less Developed (you can check the status of regions on this **[map](https://ec.europa.eu/regional_policy/sources/graph/poster2021/eu27.png)**).

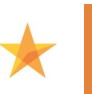

You can find further information about **NUTS (Nomenclature of Territorial Units for Statistics) codes** via these links **[here](https://eur-lex.europa.eu/legal-content/EN/TXT/PDF/?uri=CELEX:32003R1059&from=EN)** and **NUTS maps [there](https://ec.europa.eu/eurostat/web/nuts/nuts-maps)**.

Do not forget to indicate VAT status as well. Check if the VAT is borne by the partner or can be recovered.

**Value Added Tax (VAT):** Rules on VAT vary between countries; detailed specific national VAT legislation and restrictions apply. You are requested to provide a confirmation about your VAT status: if the partner pays VAT, is this VAT recoverable or not (partially or fully)?

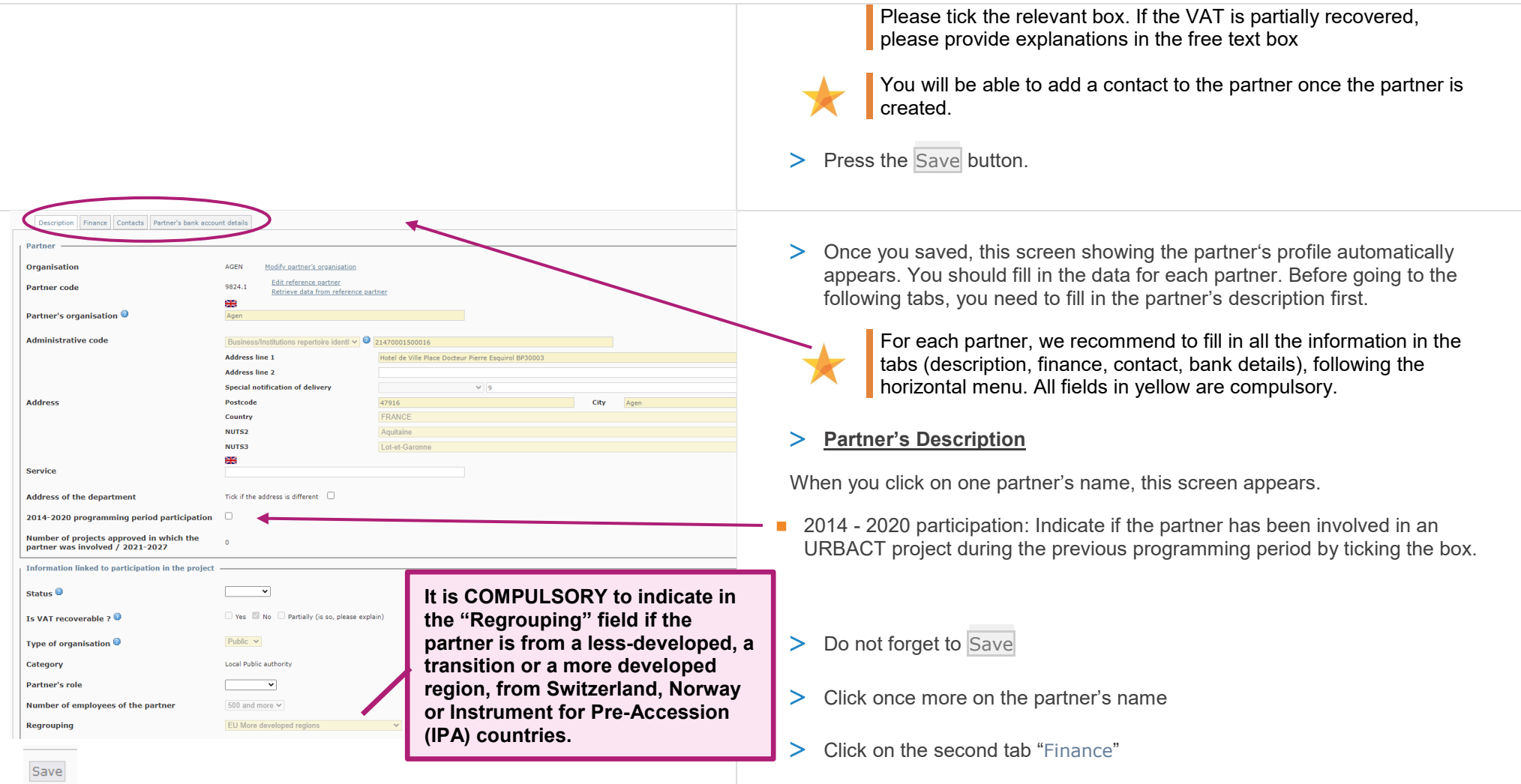

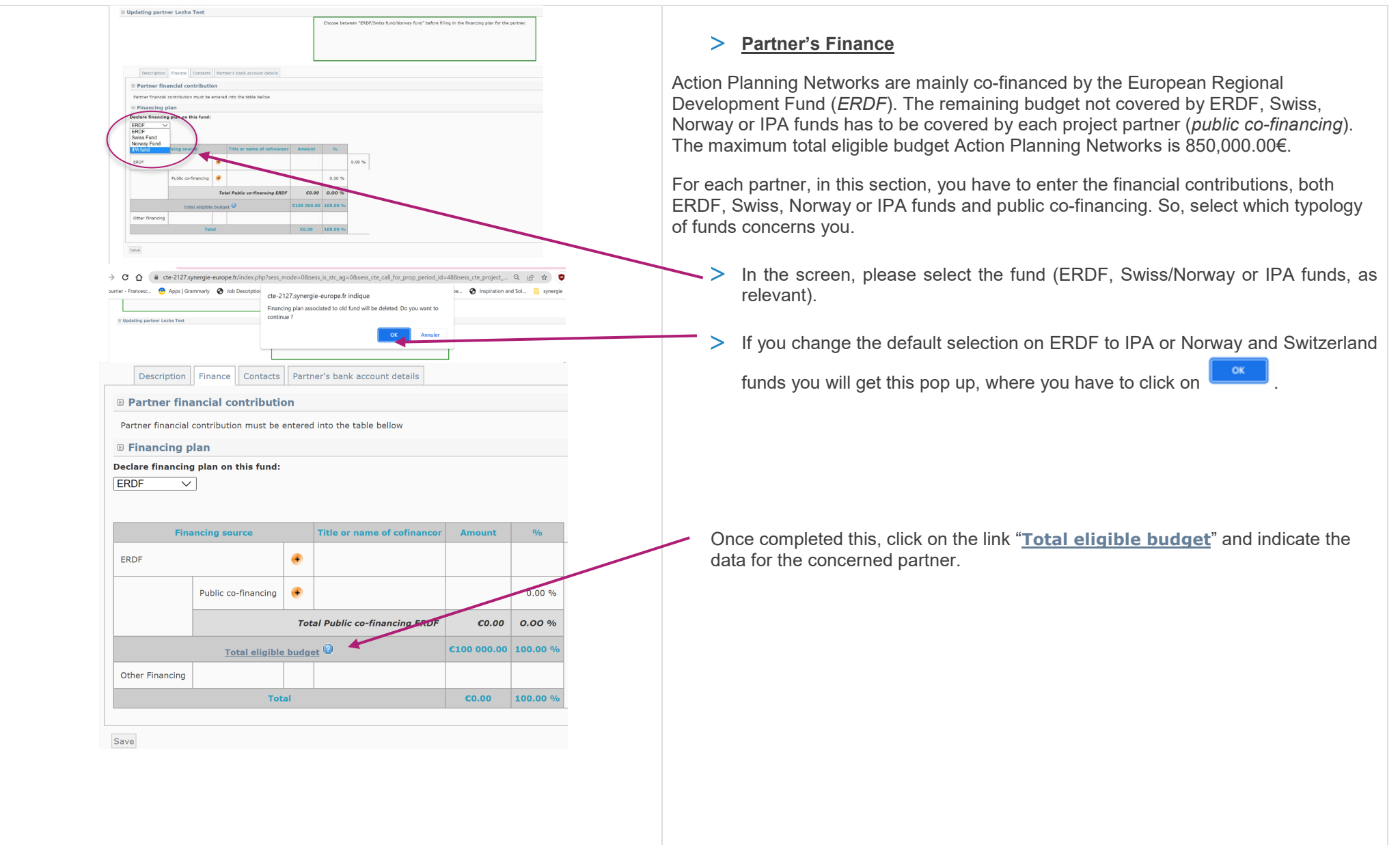

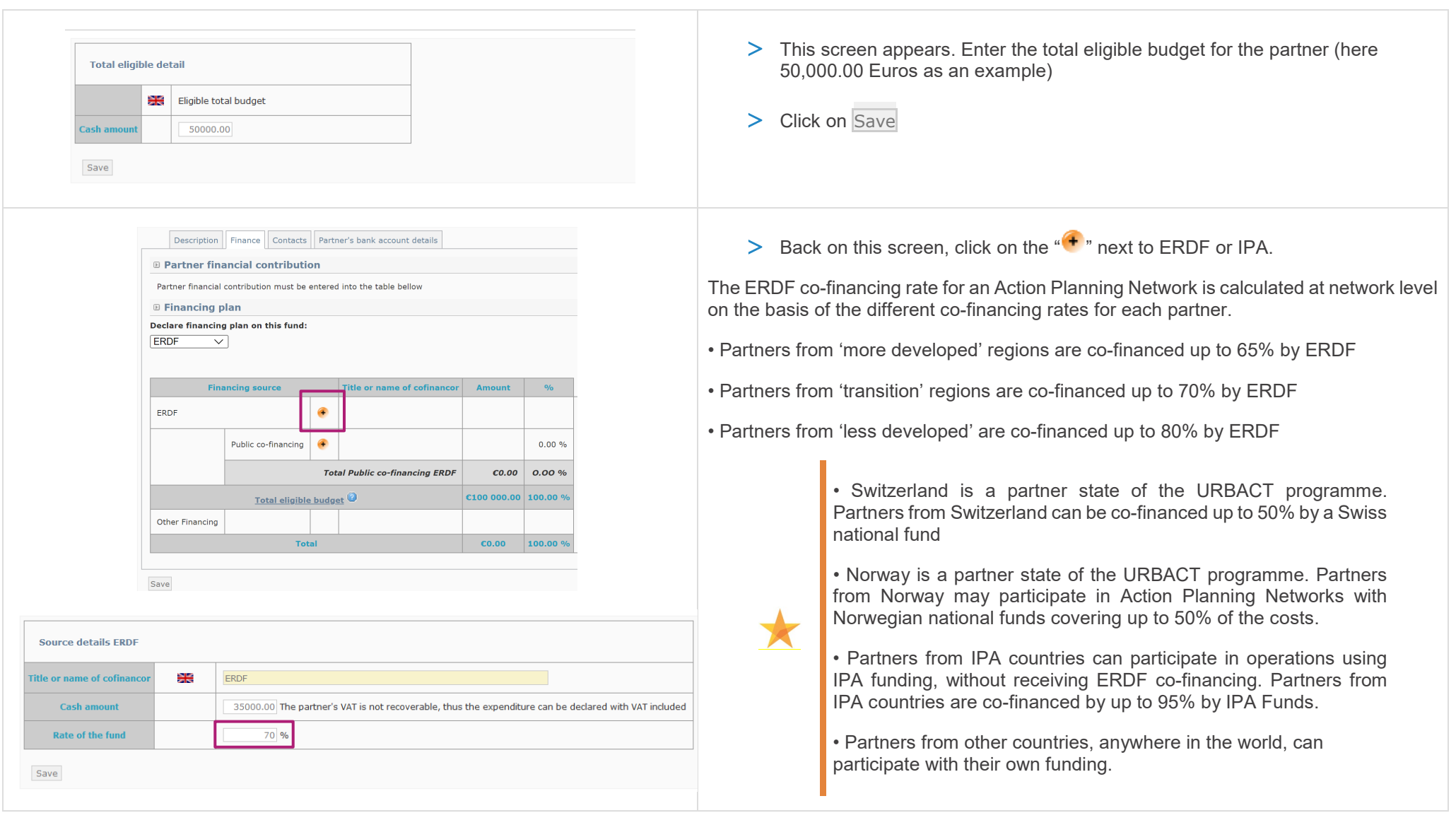

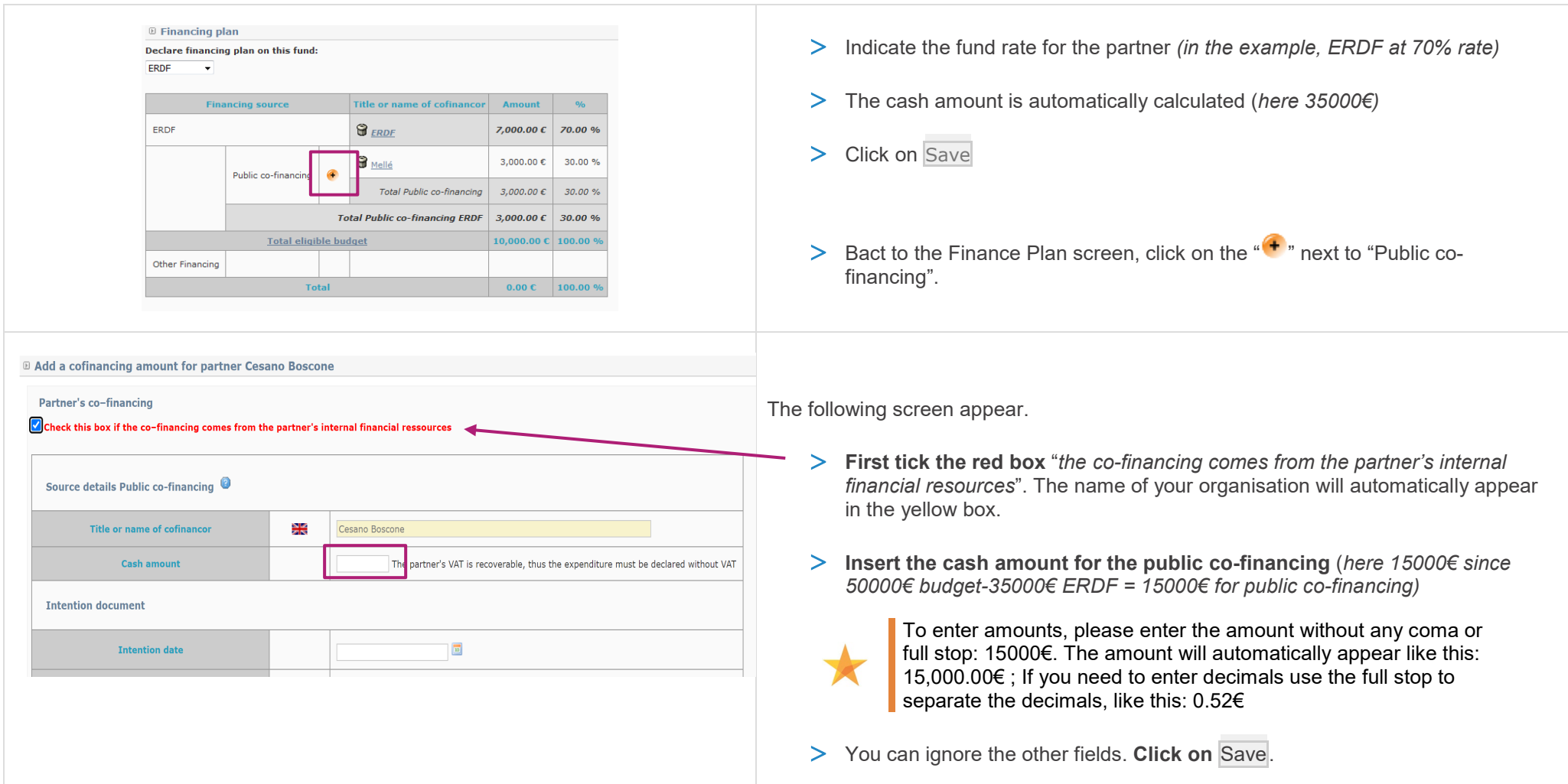

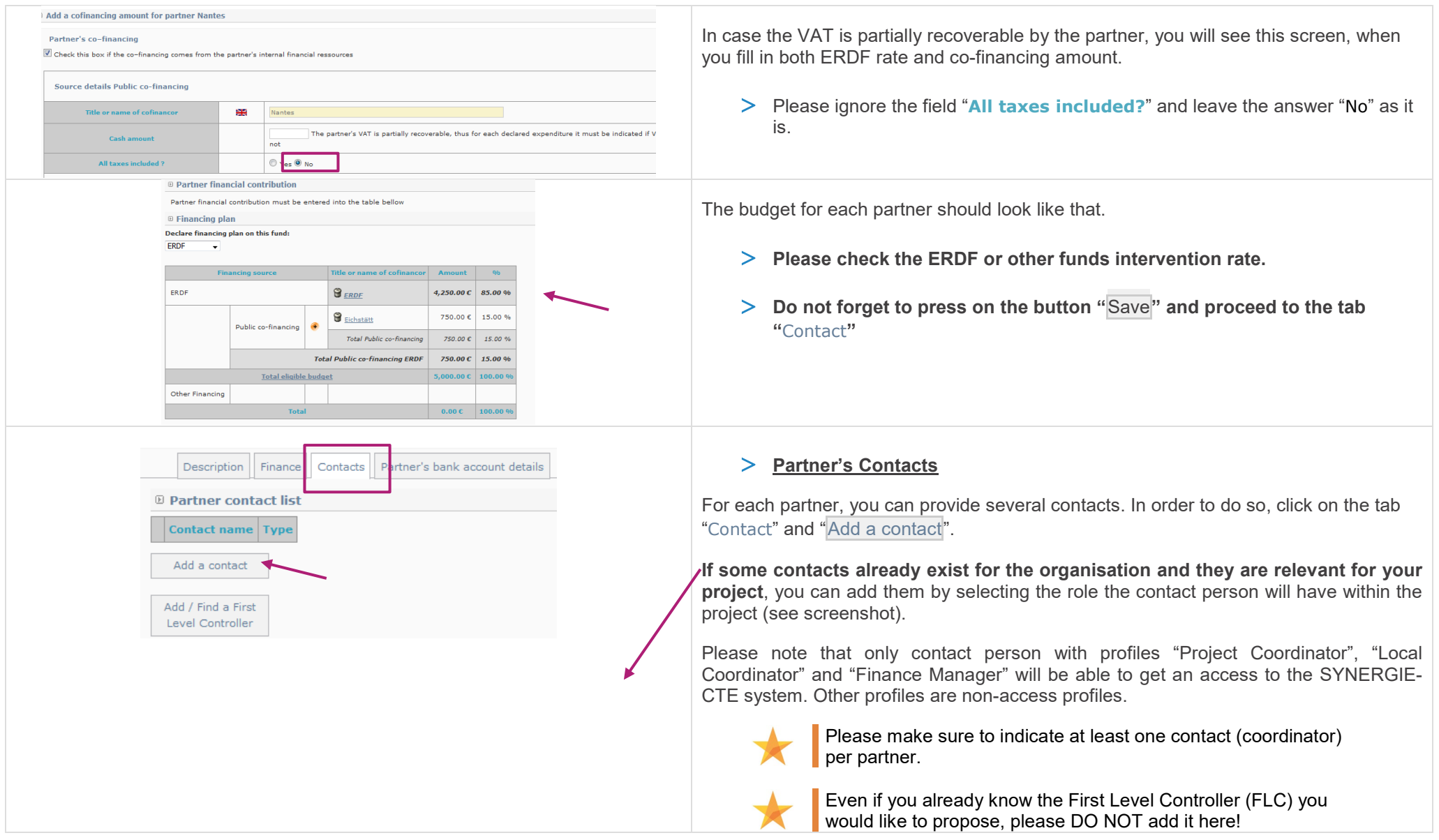

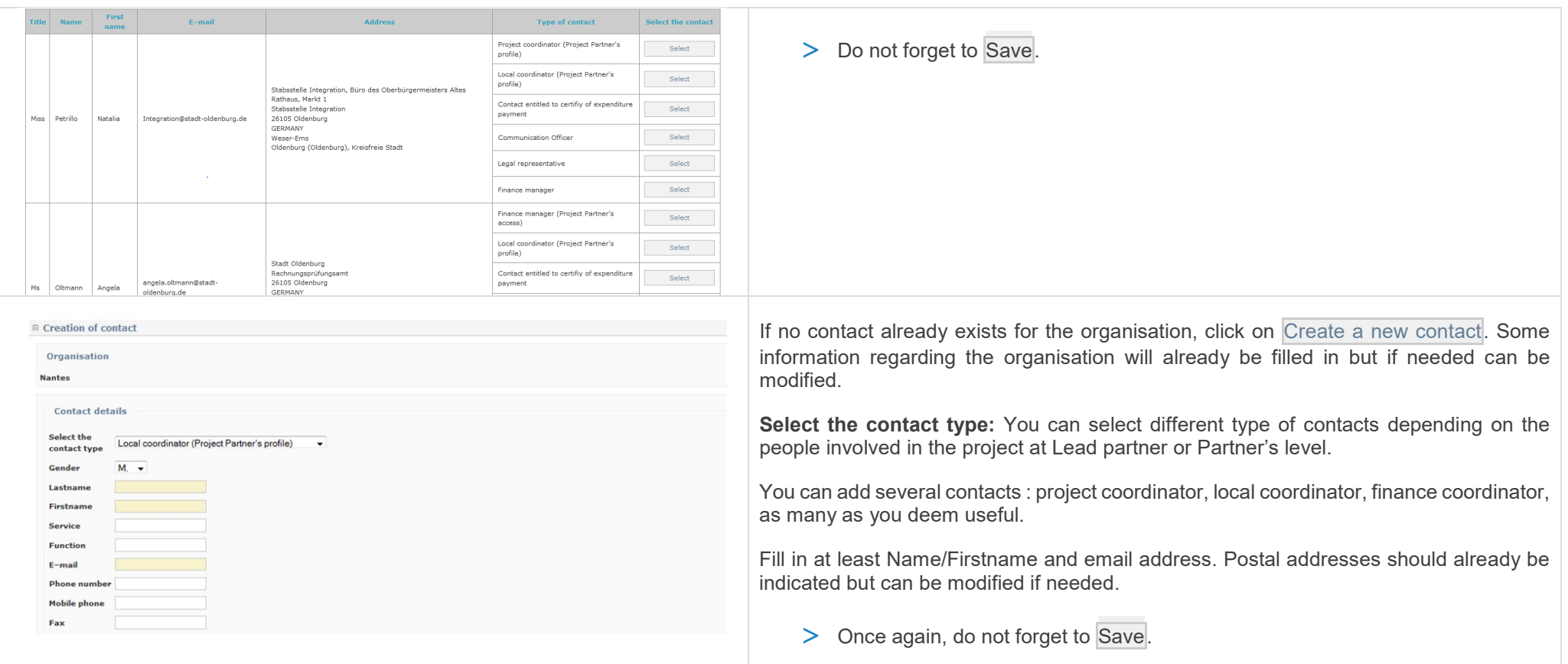

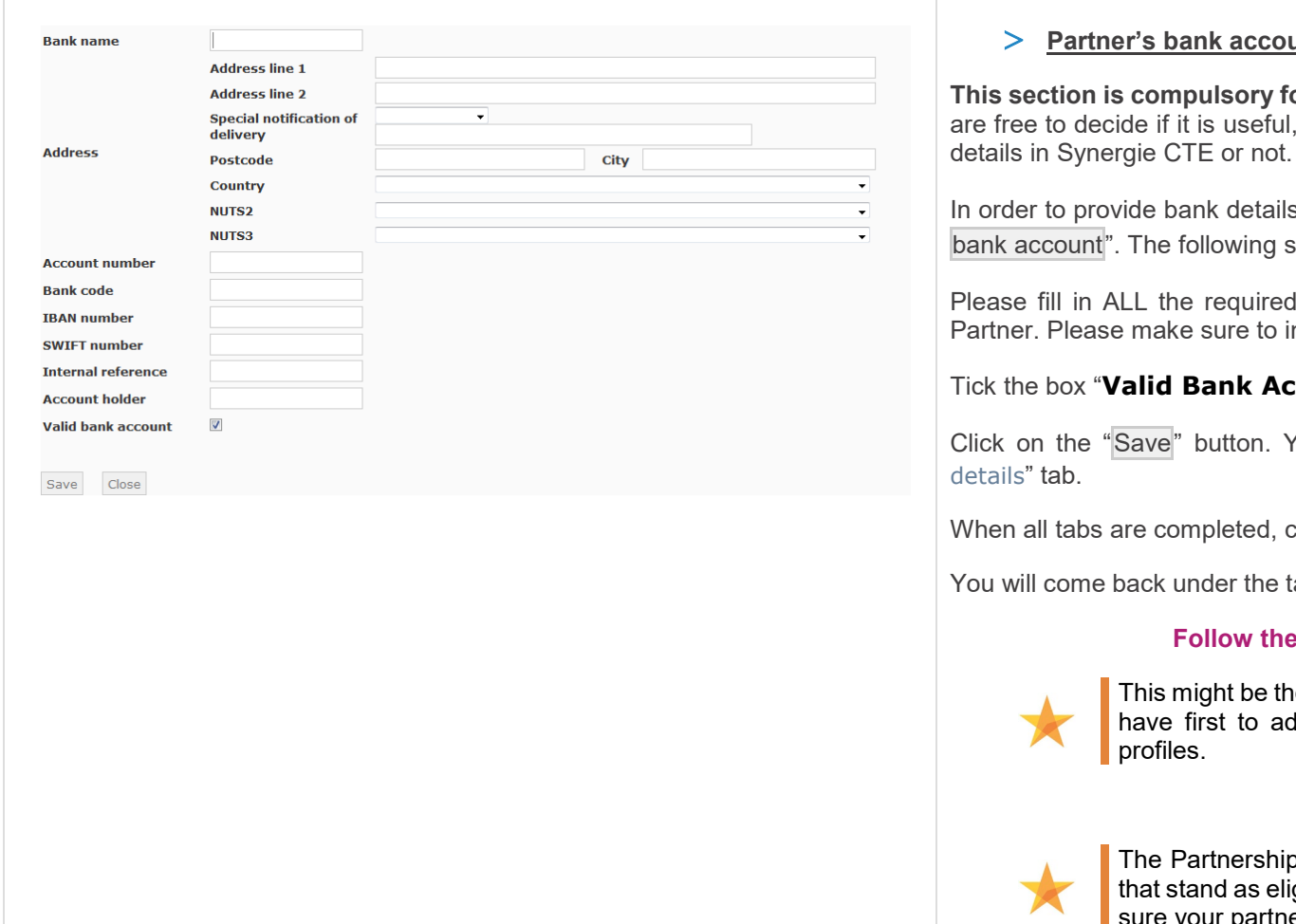

#### **unt details**

**or the Lead Partner but not for the other partners.** You for internal needs, to insert your partners' bank account

s, click first on the corresponding tab and click on "Add a screen will appear.

fields specifying the bank account details of the Lead ndicate the correct IBAN & SWIFT numbers.

#### $\mathbf x$  count<sup>"</sup>

ou will come back under the "Partner's bank account

click on SAVE on the left corner.

tab "Partners" of the menu of the project's main elements.

#### **same procedure for each partner.**

ie section that will take you most time to fill in as you dd each one of your partner and then fill in their

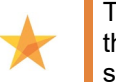

p should be built respecting a number of principles gibility criteria. Please refer to these criteria, making ership respects the rules.

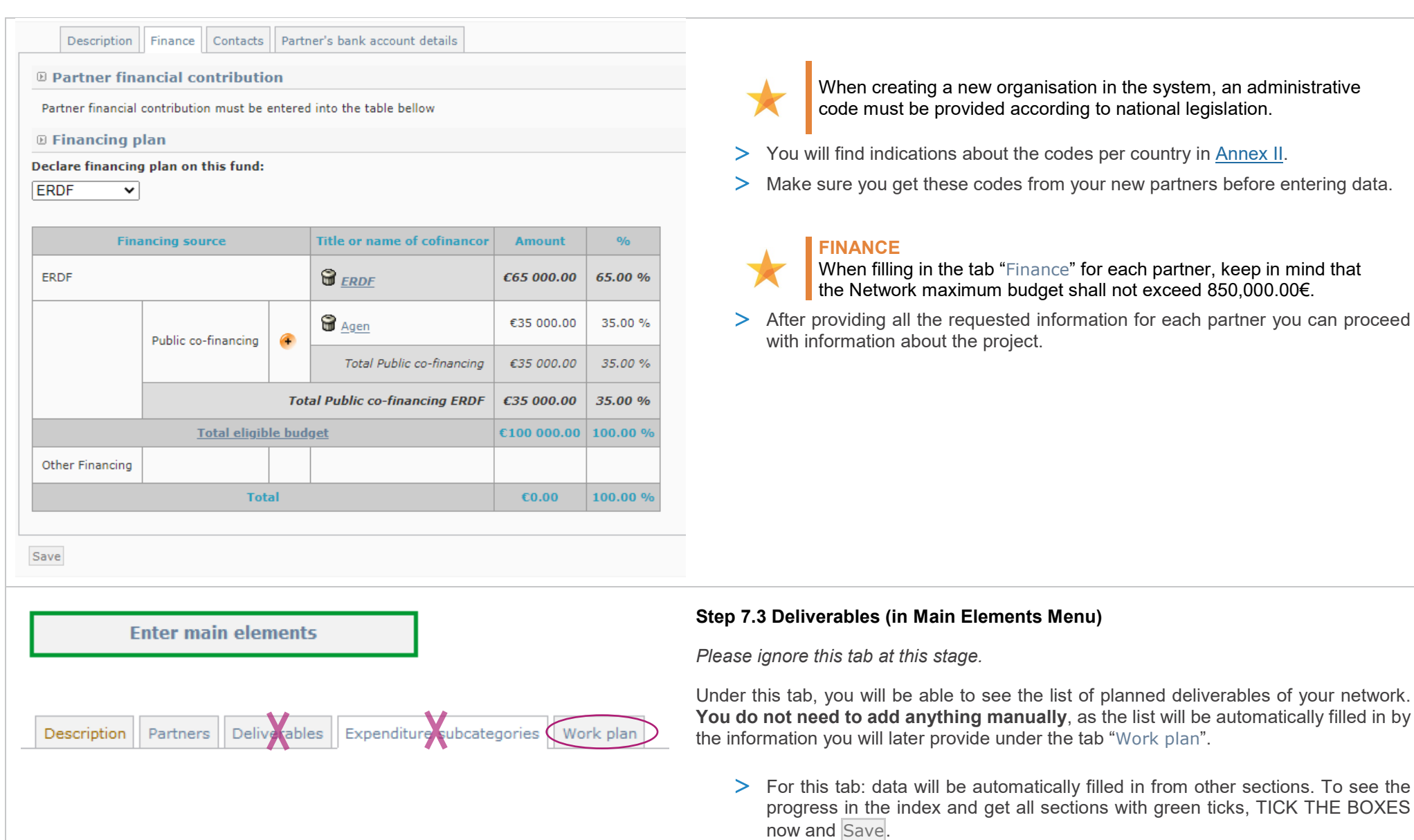

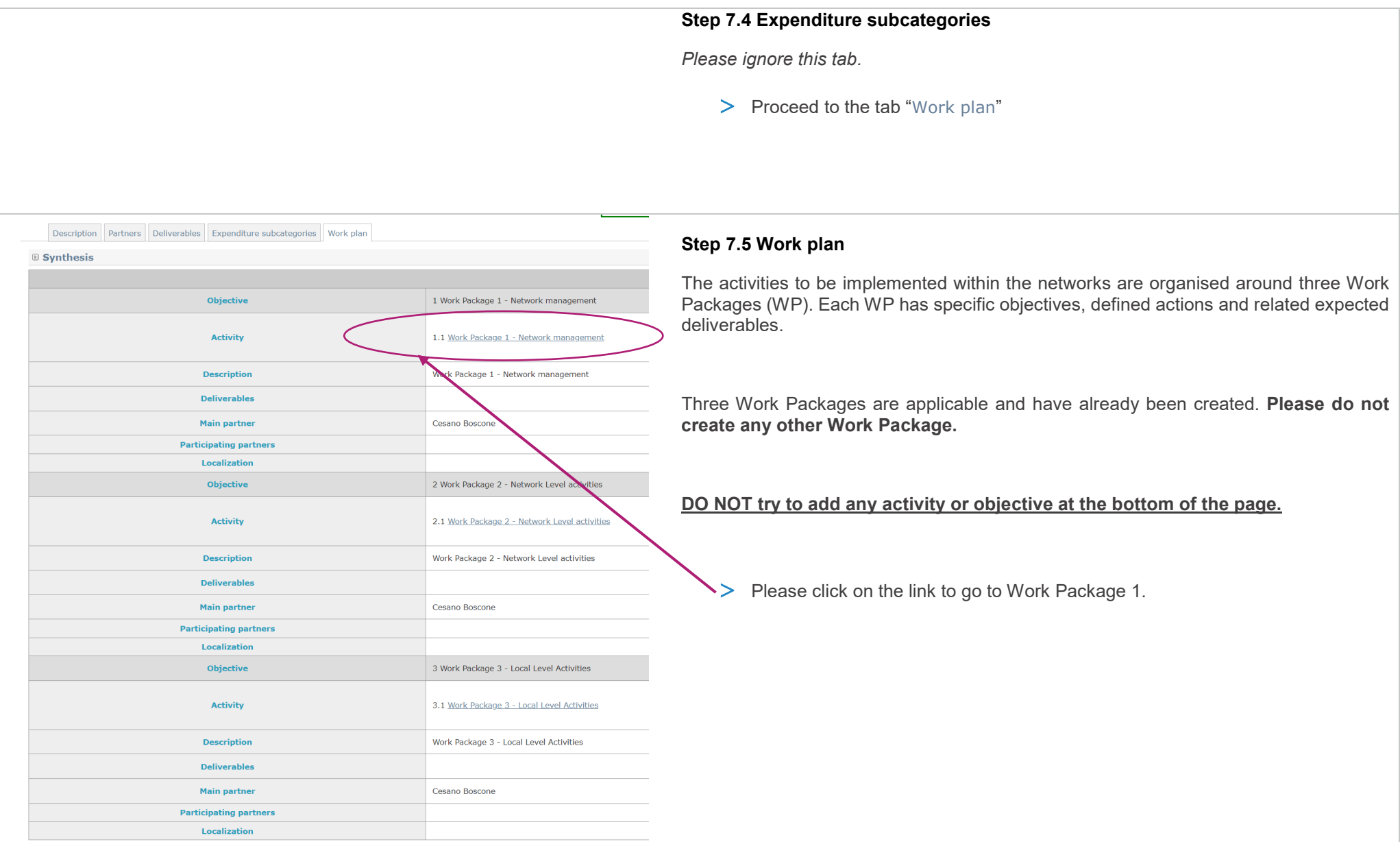

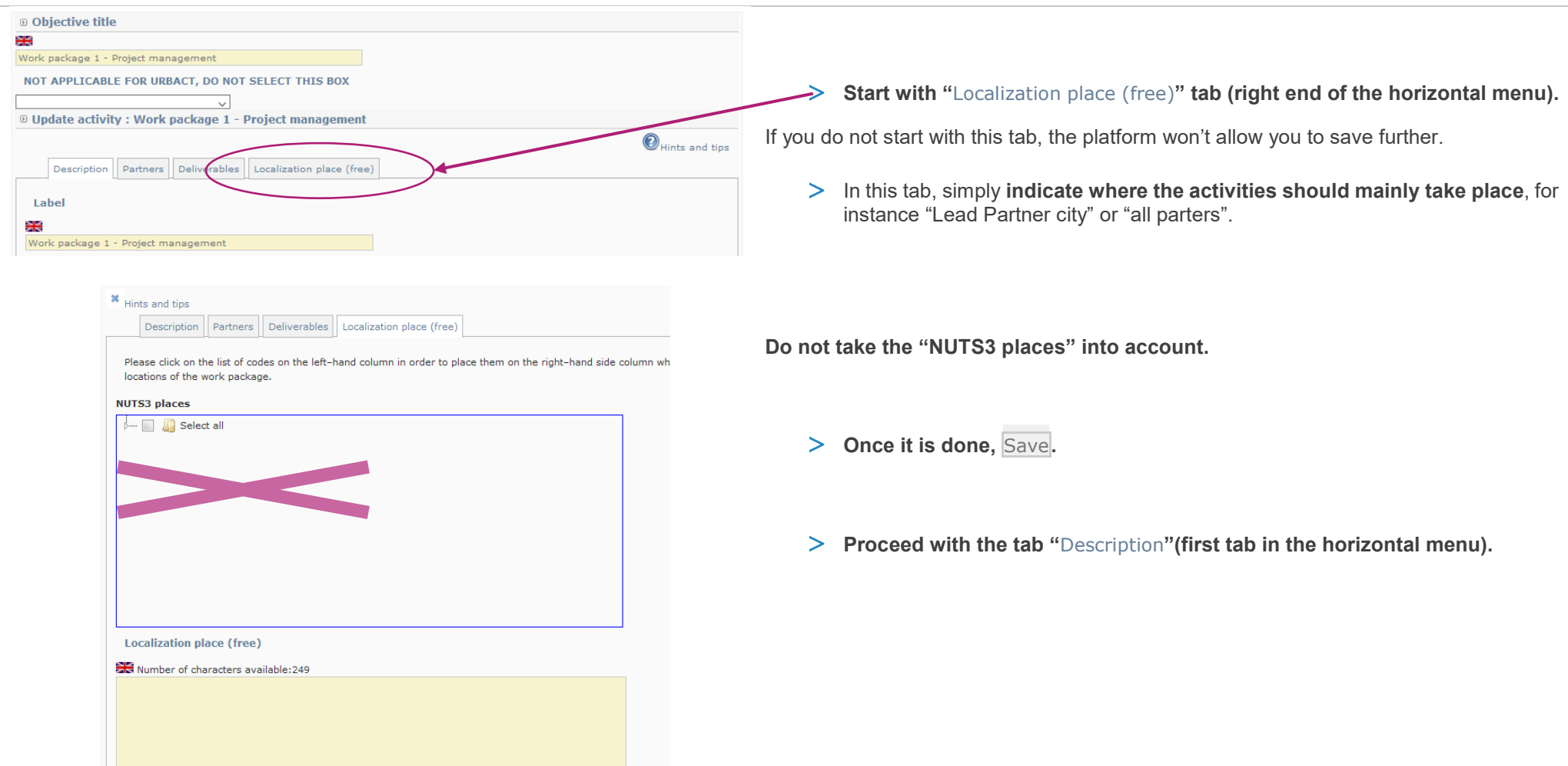

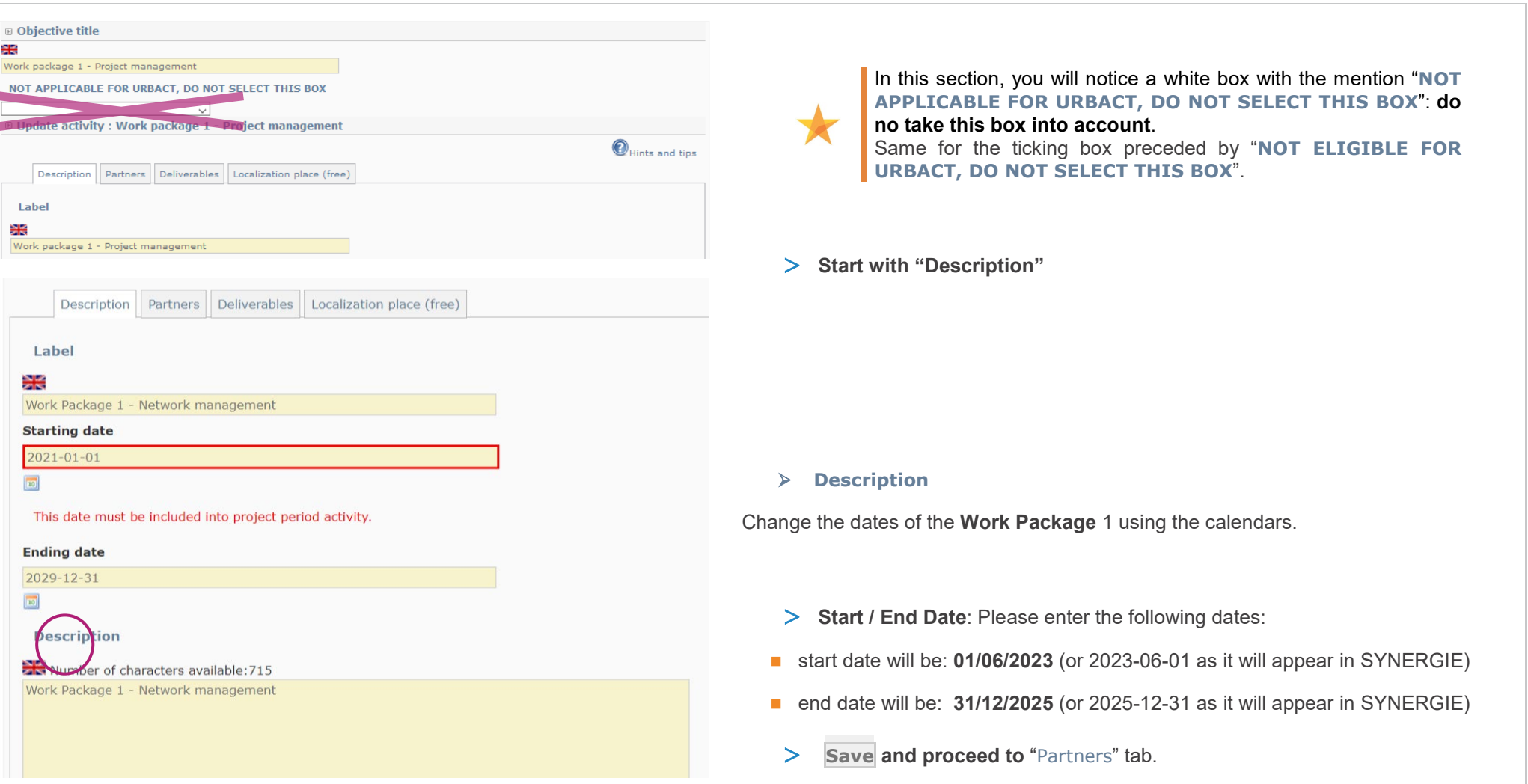

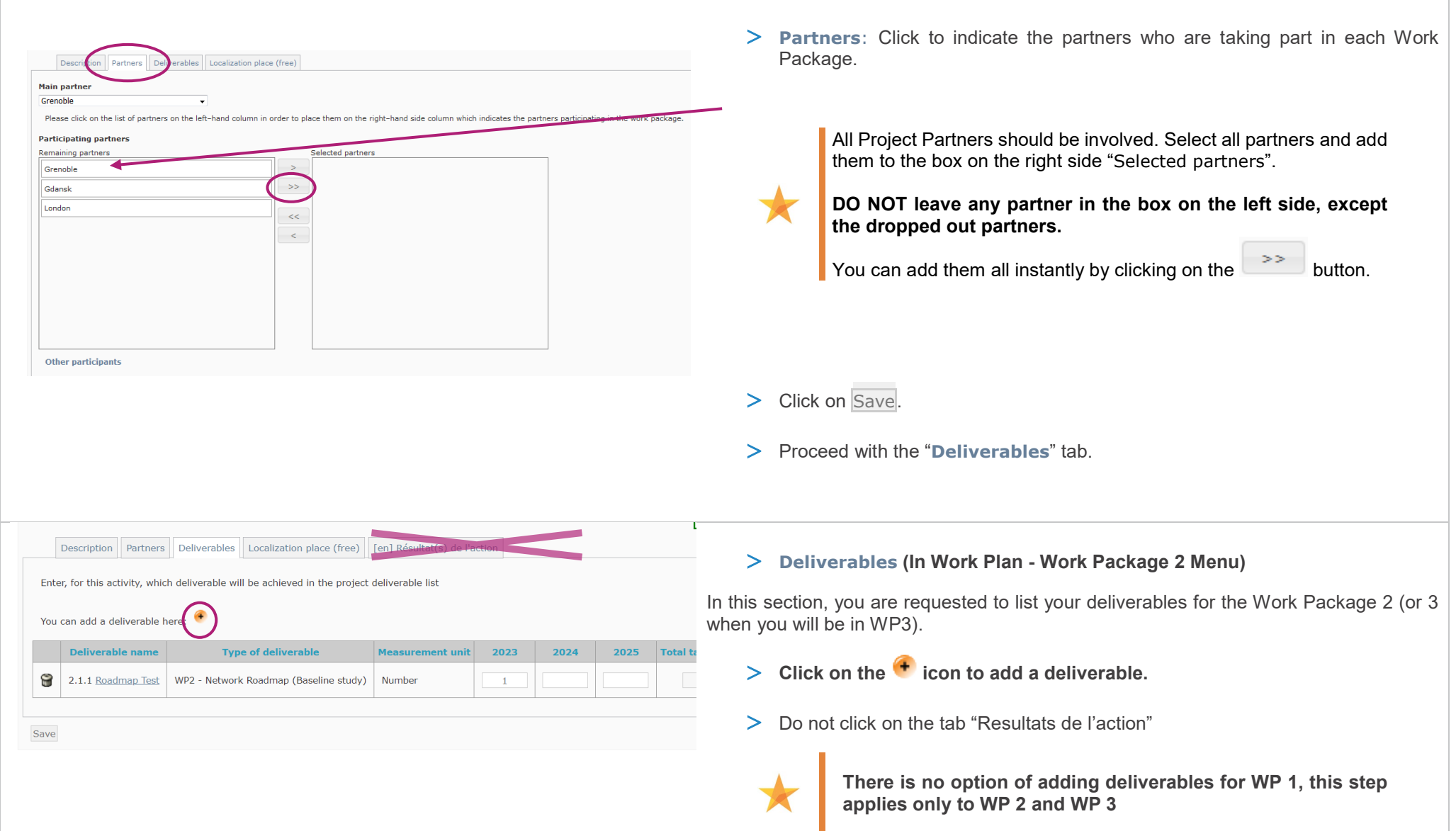

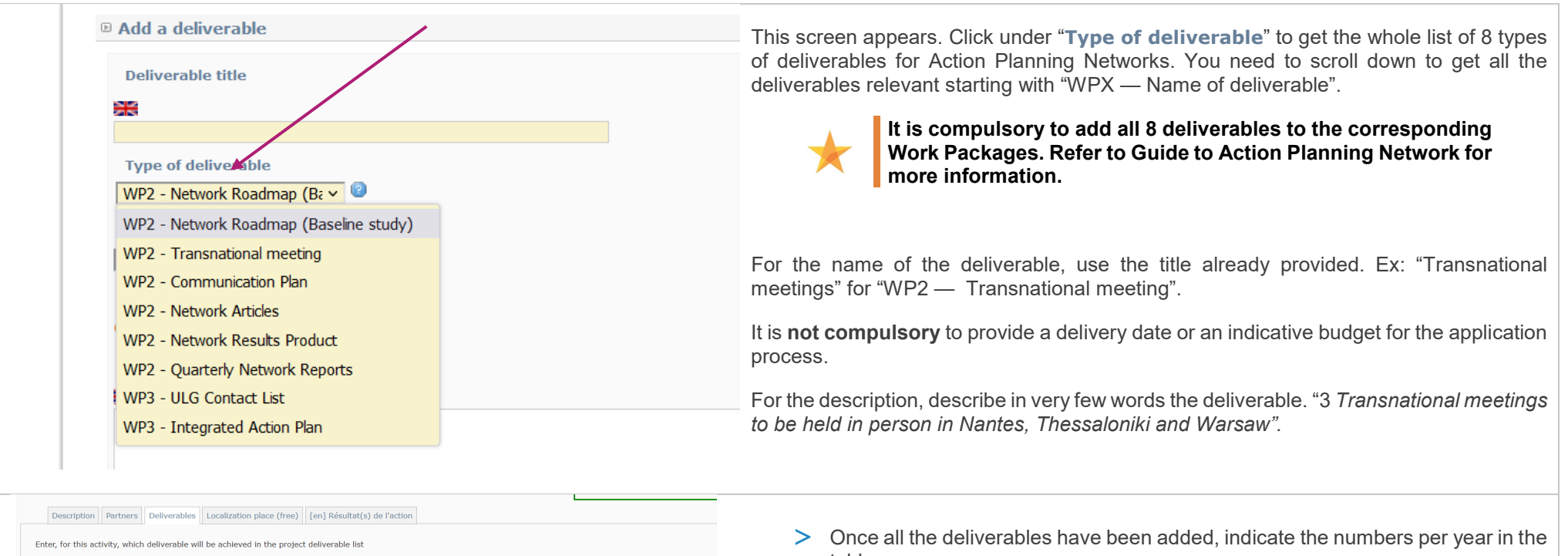

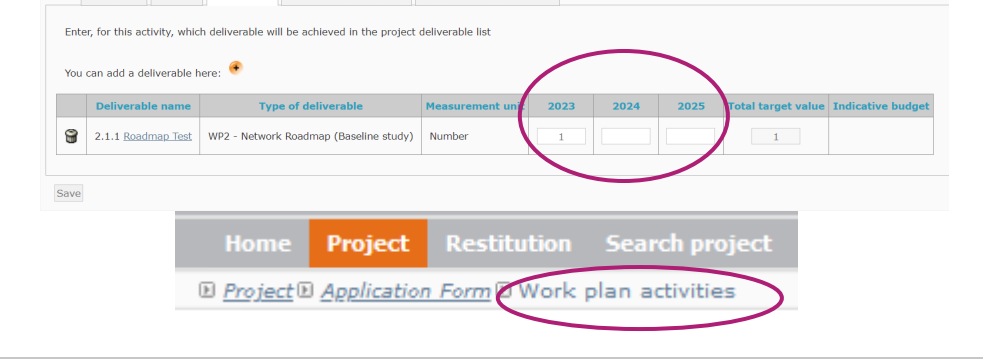

table.

> **Click on** Save**.** 

> Go back to the general view of the Workplan by clicking on "Work Plan Activities" (at the top of the screen, under the grey bar).

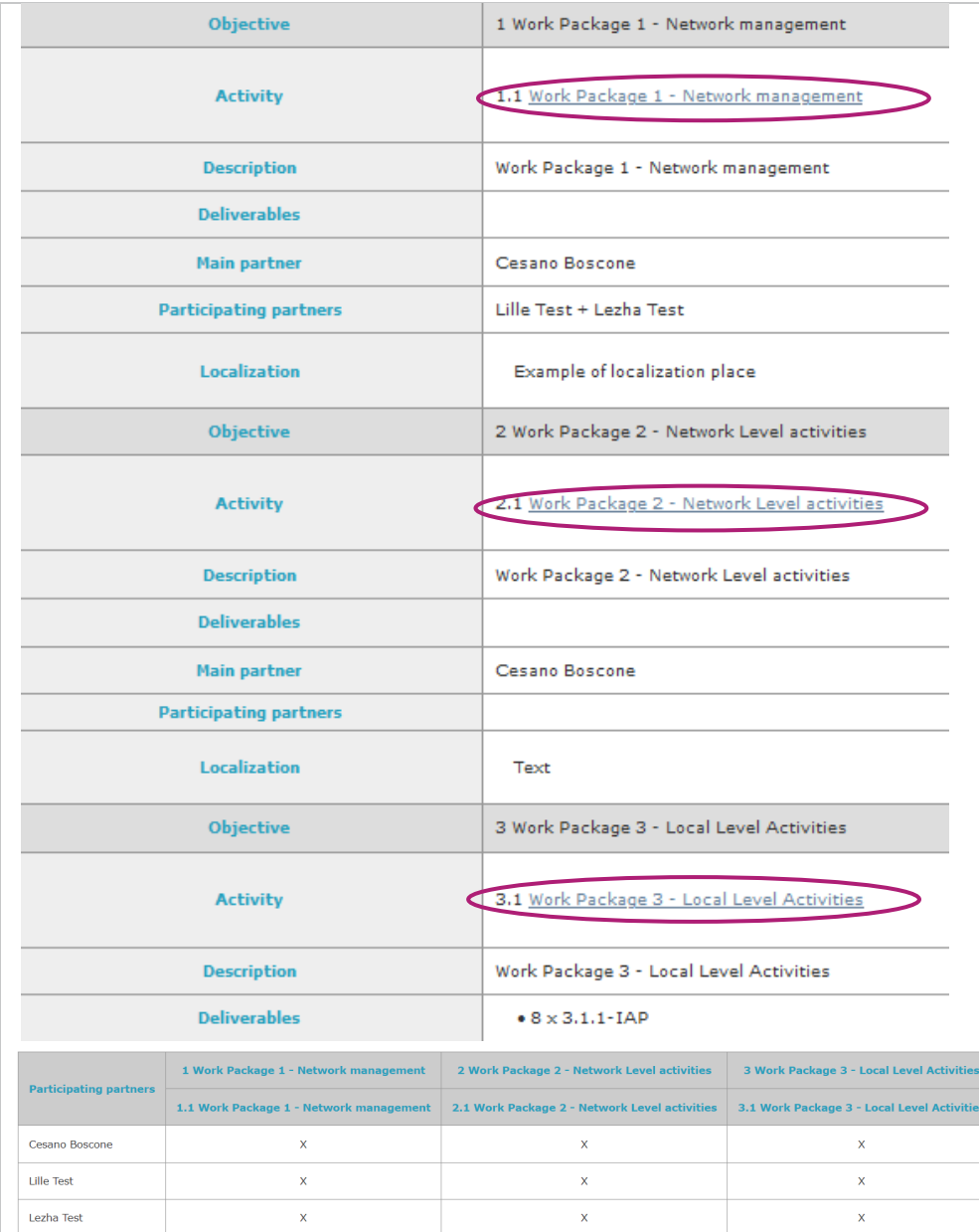

#### > **Repeat the same steps for WP2 and WP3.**

Once saved, your work plan should look like this – with the deliverables listed in the Work package table, after Deliverables.

Please make sure that the dates of the Work Packages as well as the list of deliverables are correct.

**When indicating the numbers of deliverable per year in a particular Work Package, you will see all the deliverables already added for the other Work Packages. Please ensure you only add numbers for the selected Work Package and ignore the deliverables from other Work Packages.**

For example, for WP2, only add a quantity per year for the WP 2 deliverables and ignore the others to be delivered under WP 3.

Also **make sure that all partners are linked to all Work Packages**.

#### **IMPORTANT**

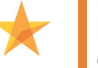

**If the project is approved, partners not listed won't be able to claim costs for a Work Package they are not linked to.** 

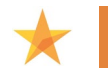

**Once again, please do not add any activity/objective at the bottom of the page.**

- > Once done, you can tick the box at the end of the page and Save.
- > You will come back to the main description of your project.

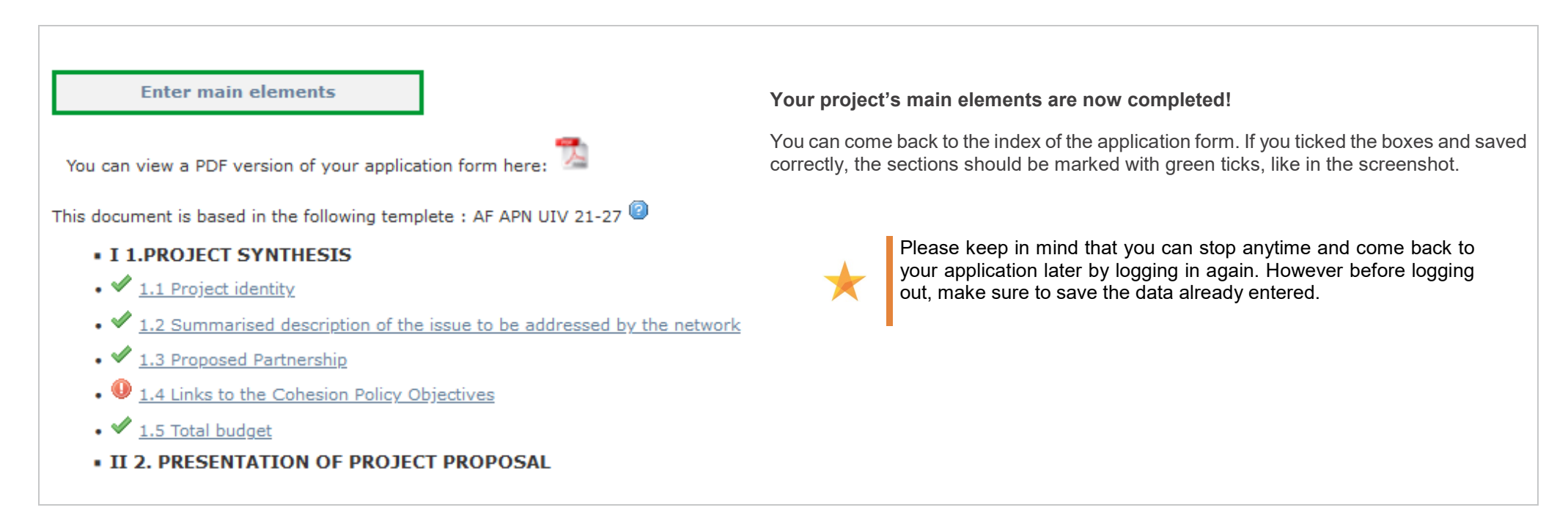

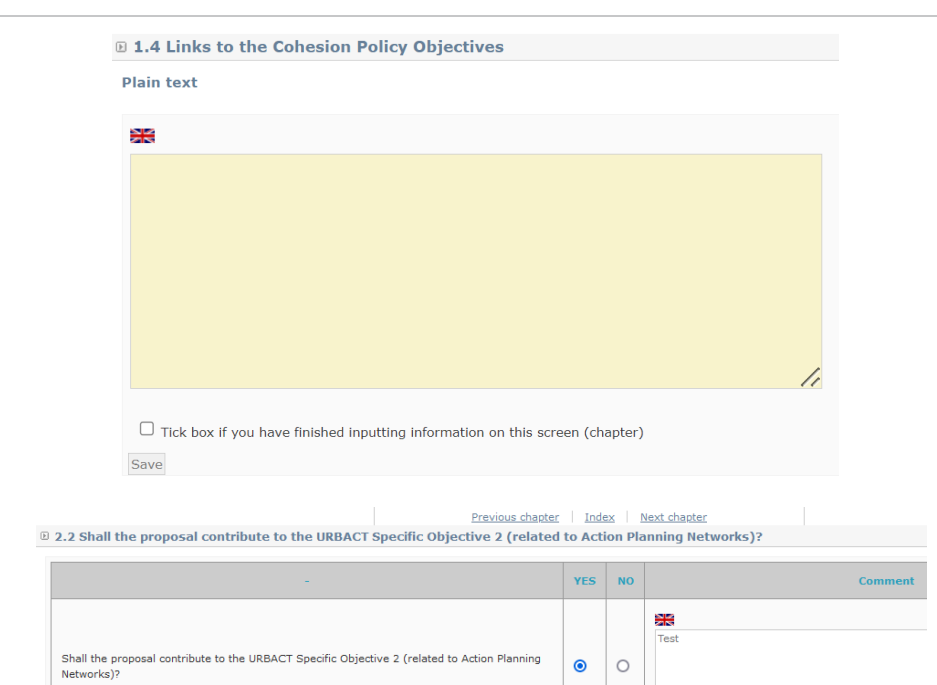

□ 3.1.1 Local challenges of city partners specific to the network theme

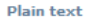

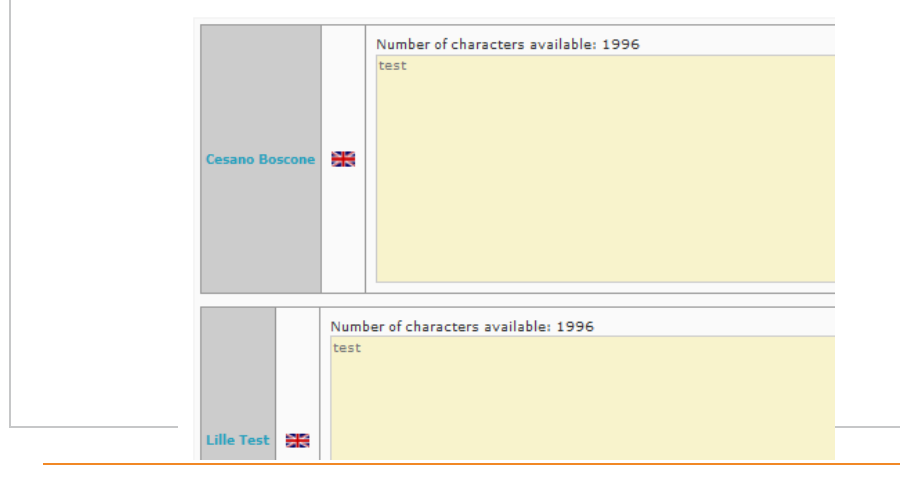

# <span id="page-33-0"></span>**Step 8. "Application Form: Fill in all sections"**

> You can now start filling in your application form by clicking on the different sections.

We advise you to draft the larger text sections in WORD and copy / paste the information into the form, section by section.

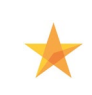

Start with "**I PROJECT SYNTHESIS**" to check that the automatically filled in information is correct. Afterwards, simply navigate by clicking on "Next chapter".

- > **I PROJECT SYNTHESIS**: normally in this section, all sections are already marked with green ticks apart:
- Section I 3. List of your partners. If this is correct you can simply tick the box and Save.
- **B** Section *I 4. Links to the Cohesion Policy Objectives* Please explain how your proposal links to the Cohesion Policy Objectives referred to in Article 5(1) of Regulation (EU) 2021/1060 and Save.
- > **II PRESENTATION OF PROJECT PROPOSAL**: all questions are free boxes except question *II 2 – Shall the proposal contributes to the URBACT […]?*.

For this question, **please tick YES IN ANY CASE** and comment briefly on how the proposal might contribute to the improvement of the planning and delivery of integrated urban policies. Do not forget to Save before clicking on Next chapter.

**III RATIONALE OF PROPOSED PARTNERHSIP**: all questions from 3.1.1 to 3.1.7 are text boxes where one box corresponds to one partner and the required description at partner's level. You have to fill all boxes in one subsection, click on Save and go to next subsection.

- · IV 4. ACTIVITIES AND EXPECTED OUTPUTS • 4.1 Description of Work Package 1- Network management  $\bullet$  4.1.1 Organisation of the project coordination  $\bullet$  4.1.2 Activities to be implemented under WP1 • 4.2 Description of Work Package 2 - Network Level Activities  $\bullet$  4.2.1 General framework for Network Level Activities  $\bullet$  4.2.2 Proposed approach to network communication  $\bullet$  4.2.3 Proposed content, tools and methods for the transnational exchange and learning activi  $\overline{\text{O}}$  4.2.4 Expected outputs under WP2 • 4.3 Description of Work Package 3 - Local Level Activities  $\bullet$  4.3.1 General framework for Local Level Activities  $\bullet$  4.3.2 Short description of the principles for linking transpational activities under WP 2 and loc  $\bullet$  4.3.3 Proposed approach to local level communication  $\bullet$  4.3.4 Expected outputs under WP3 . V 5 PROJECT WORK PLAN  $\bullet$  5.1 Work plan . VI 6 PROJECT MANAGEMENT AND LEADERSHIP  $\bullet$  6.1 Lead partner experience (highlights of city's experience)  $\bullet$  6.2 Experience of proposed project coordinator  $\bullet$  6.3 Presentation of the Lead Partner project team (roles and responsibilities) **• VII 7 USE OF EXPERTISE** • 7.1 Proposed use of expertise resources allocated by the Programme ○ **●** 7.1.1 Proposed use of URBACT Lead Experts  $\bullet$  7 1 2 Proposed use of URBACT Ad Hoc Expert(s) **• VIII 8 BUDGETARY PROPOSAL** • ◆ 8.1 Financial contribution by partner and source (incl. ERDF. IPA III funds and local contribution)  $\bullet$  8.2 ERDE per vear  $\bullet$  8.3 IPA per vear <sup>1</sup> 8.4 Expenditure per partner, per year and budget subcategory  $\bullet$  8.5 Expenditure per year and budget category  $\bullet$  8.6 Project cost per budget line
- 9 8.7 Project costs per budget category Justification/Explanation
- **I IX 9 STGNATURE**
- 9.1 Signature of the Lead Partner/project coordinator

#### **IMPORTANT**

**Please ensure all data is correctly saved.**

> **IV ACTIVITIES AND EXPECTED OUTPUTS.** concerns the **description of the different work packages**. Some parts will be automatically filled in with the information you provided before.

Questions related to expected outputs under each work package are automatically filled in with the list of deliverables as previously completed. Ensure the list of deliverables is correct under each WP 2 and 3.

- > **V.** concerns the **PROJECT WORK PLAN**. This section is automatically filled in with data provided before.
- > **VI.** concerns the **PROJECT MANAGEMENT AND LEADERSHIP**.
- > **VI.** concerns the **USE OF EXPERTISE** resources allocated by the Programme.
- > **VIII.** concerns the **BUDGETARY PROPOSAL**. You'll find additional information below to help you go through this part.
- > **IX SIGNATURE**: to be **signed** and **stamped** in the PDF version of the submitted application.

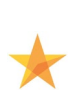

After you have entered the main elements, we advise you to fill in all the information required in each single section. If you do not have this information or you are not sure about it, please do not hesitate to contact the URBACT Secretariat.

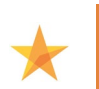

Remember to click on the Save **button after completing EACH section** and **before going to** "Next chapter". This is important to ensure that data will be saved.

**35 / 53** 

0 8.1. Financial contribution by partner and source (incl. ERDF, IPA III funds and local

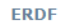

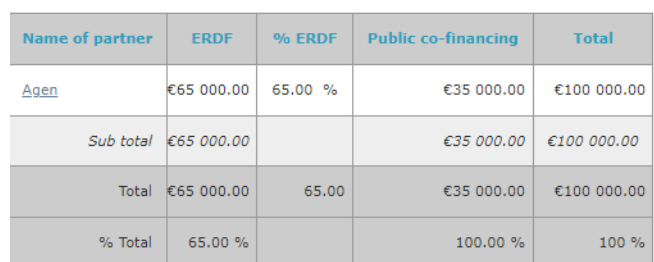

**TPA fund** 

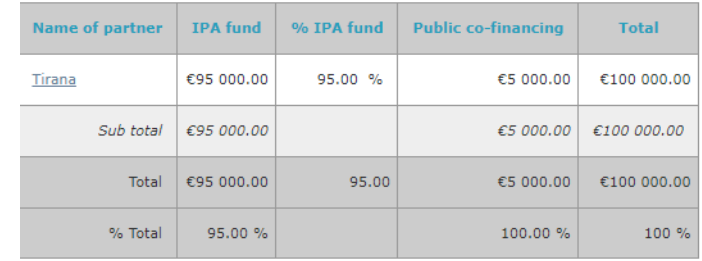

#### **B 8.2 ERDF per year**

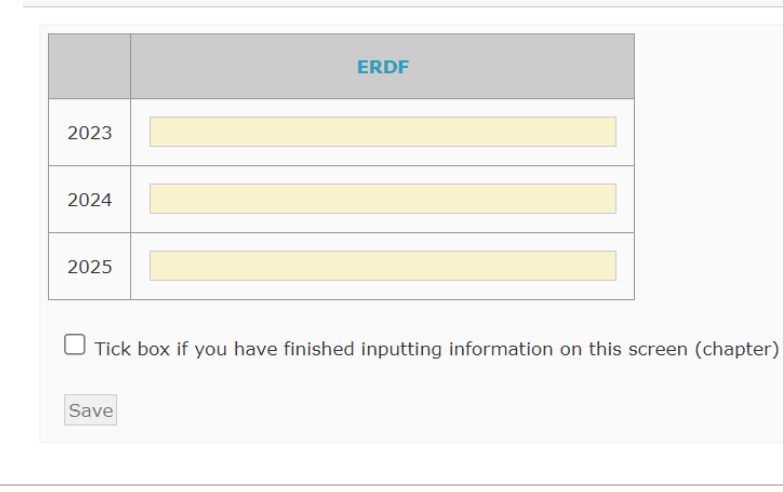

### **Section VIII 1. Financial contribution by partner and source**

This section summarises the financial plan, listing all partners and their respective contributions to the network's budget, both ERDF/CH/NO/IPA and Public co-financing.

**Nothing needs to be done** as it is automatically filled in based on the information provided in section I 3. (tab on finance).

However, it can help you check if the global financing plan is coherent, and particularly if the funds rates are correct.

> Proceed to Next chapter.

### **Section VIII 2. ERDF per year**

In this table, you need to fill in the ERDF contributions per year for the project, i.e. 2023, 2024 and 2025.

> Select the 2023 line, update the ERDF amount respecting the number format "100,000.00€" and click on the Save button.

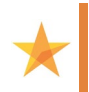

Make sure the total ERDF is consistent with information provided in sections **I 3. Partnership Financing plan** and **VIII 1. Financial contribution by partner and source** above.

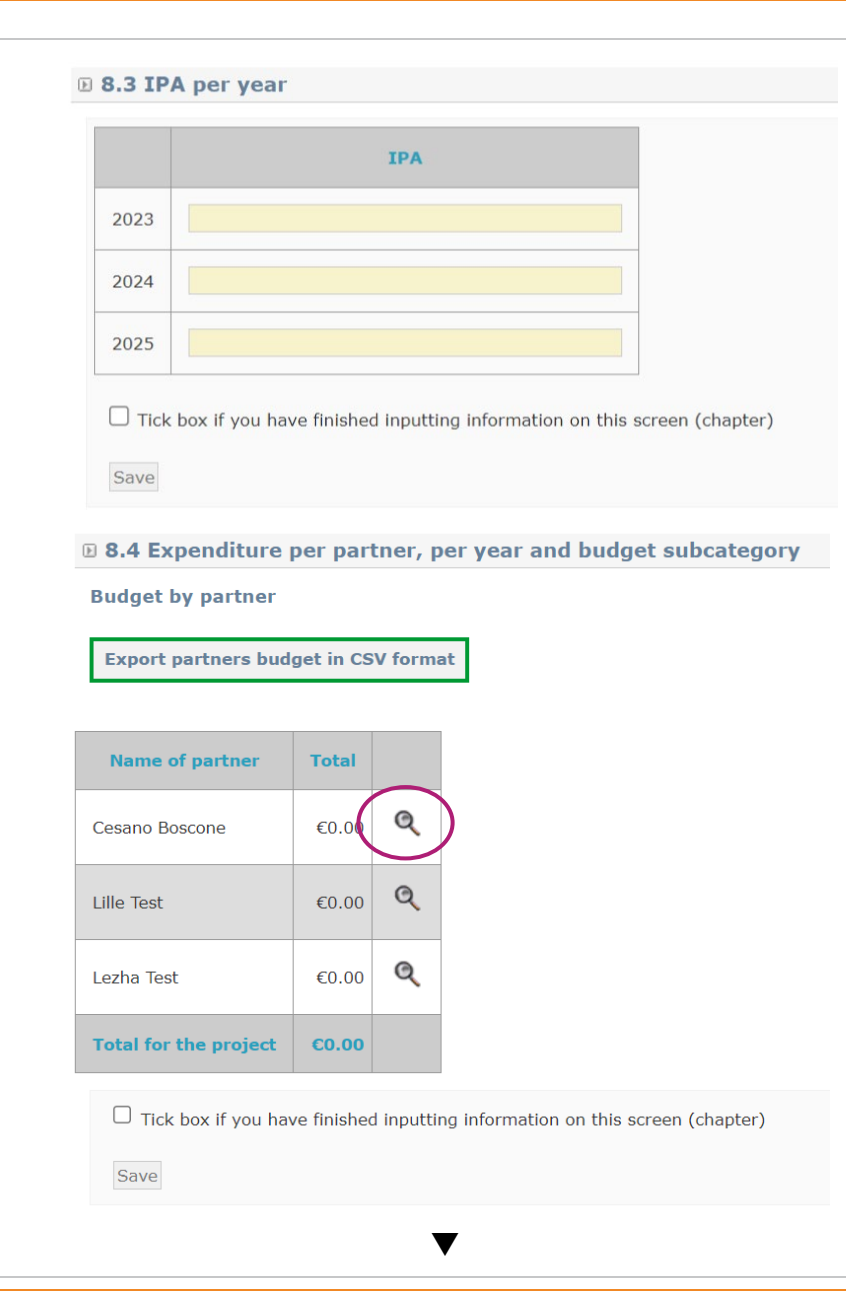

#### **Section VIII 3. IPA per year**

In this table, you need to fill in the IPA contributions per year for the project, i.e. 2023, 2024 and 2025.

> Select the 2023 line, update the IPA amount respecting the number format "100,000.00€" and click on the Save button.

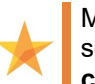

Make sure the total IPA is consistent with information provided in sections **I 3. Partnership Financing plan** and **VIII 1. Financial contribution by partner and source** above.

#### **Section VIII 4. Expenditure per partner, per year and subcategory**

In this table, you have to enter the budget per partner, per year and per budget subcategory. To do so, click on the at the right-hand side of the table.

> **Budget categories are fixed and budget lines are already created.** We recommend you to prepare the budget per year, per budget line and per partner following indications given in Book One, section D of the [Programme Manual](https://urbact.eu/sites/default/files/2023-01/URBACT%20IV%20Programme%20Manual_1.pdf) before inputting data in your application form (*See also budget template i[n Annex III of this Guide](#page-49-0)*).

- − Maximum overall budget should not exceed 850,000€.
- − Costs for project management (staff and external expertise combined) should not normally exceed 40% of the total project budget.
- Budget should be proportionate to the work plan and expected results, balanced, realistic, justified and clear.

You cannot enter administration costs as these will be automatically calculated as a 5% flat rate of the staff costs. **Be careful to calculate this amount in your total eligible budget per partner.**

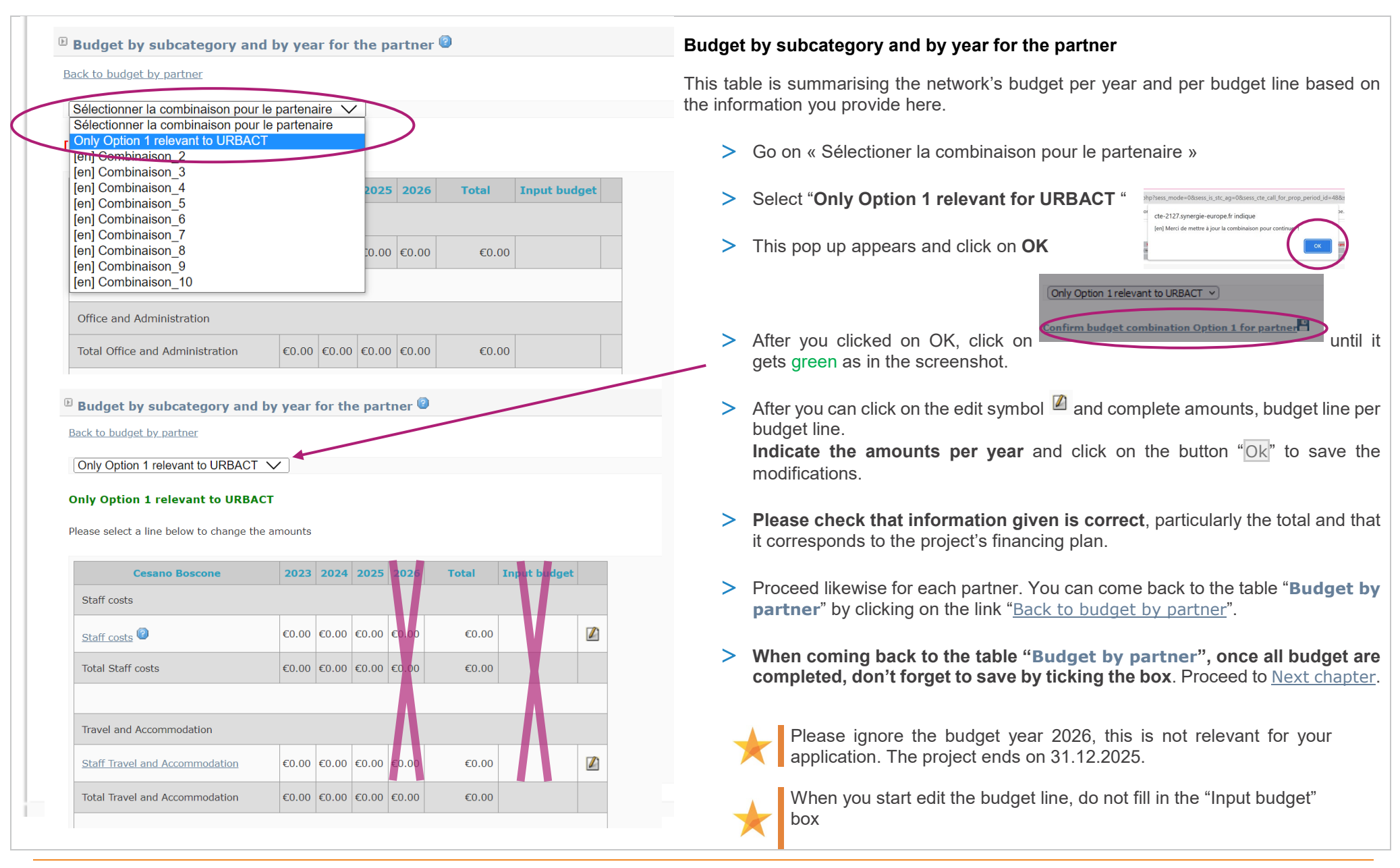

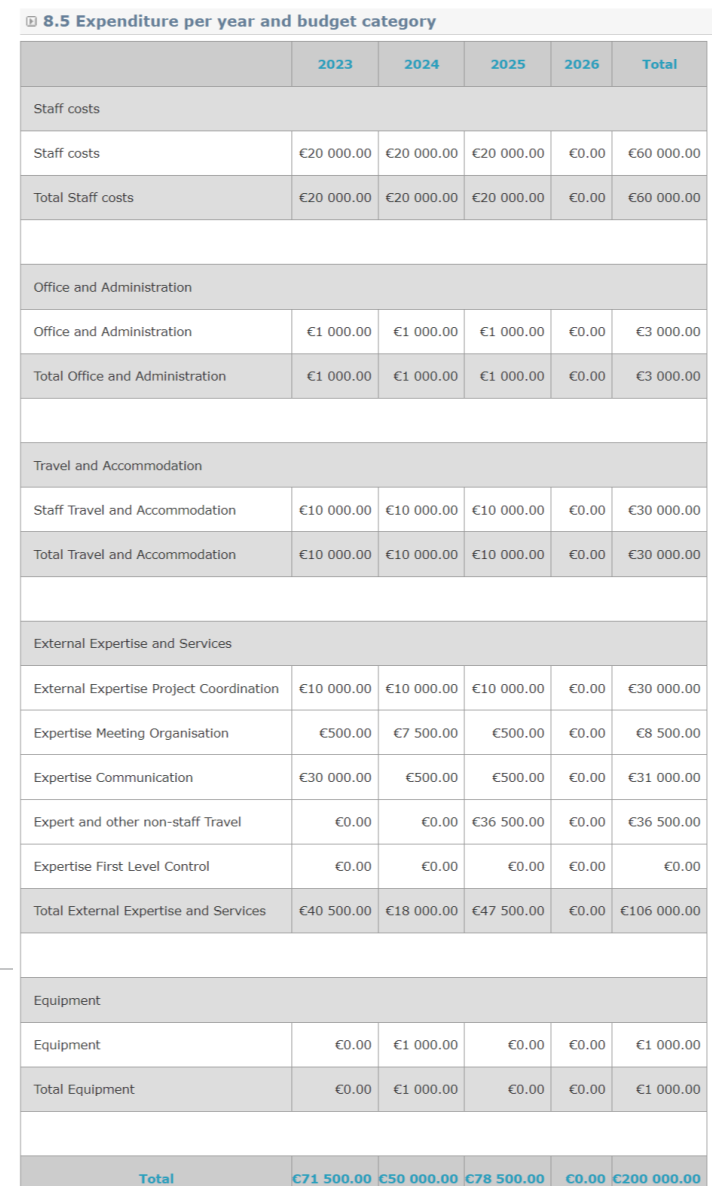

### **Section VIII 5. Expenditure per year and budget category**

This table is summarising the network's budget per budget category/line based on the information you provided in previous section VIII 4.

**It is automatically filled in**; nothing more needs to be done from your side. .

- > **Please check that information given is correct**, particularly the total and that it corresponds to the project's total budget.
- > Proceed to Next chapter.

#### **0 8.6 Project cost per budget line**

#### **Expenditure Budget lines**

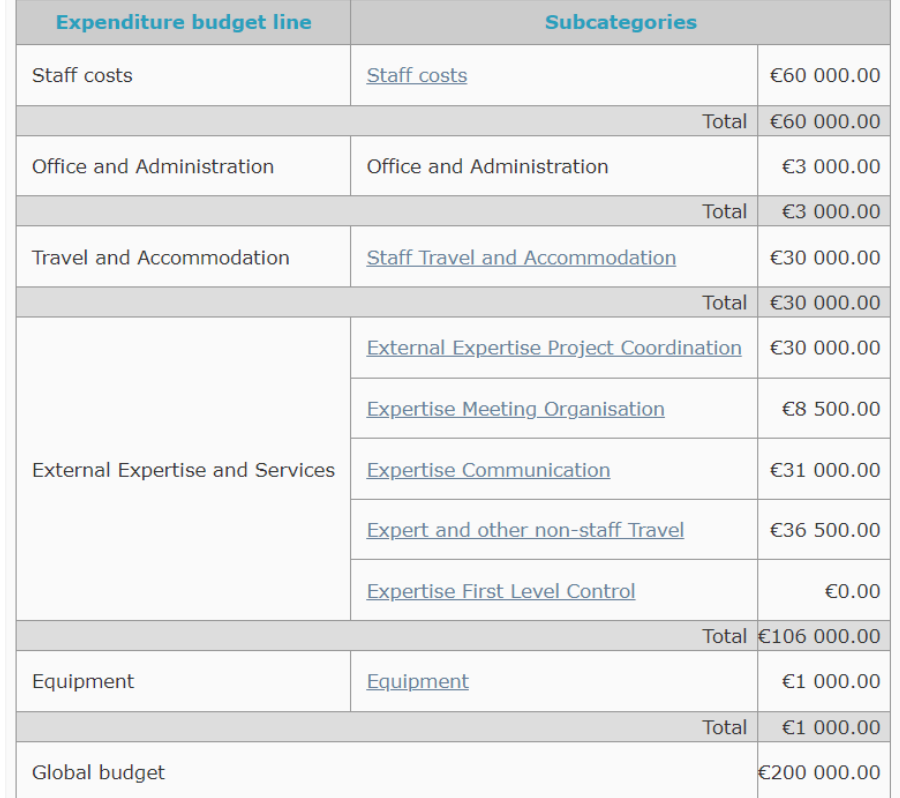

Tick box if you have finished inputting information on this screen (chapter) Save

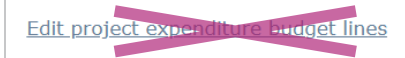

#### **Section VIII 6. Project cost per budget line**

This table is summarising the network's budget per budget category/line based on the information you provided in previous section VIII 4.

**It is automatically filled in**; nothing more needs to be done from your side.

- > **Please just check that information given is correct, particularly the total and that it corresponds to the project's financing plan**.
- > Make sure the information in tabs VIII 4., VIII 5. and VIII 6. are consistent.

If you need to change something in your budget, please go back to Section VIII 4. to do so.

**DO NOT click on the link** "Edit project's expenditure budget lines".

> Proceed to Next chapter.

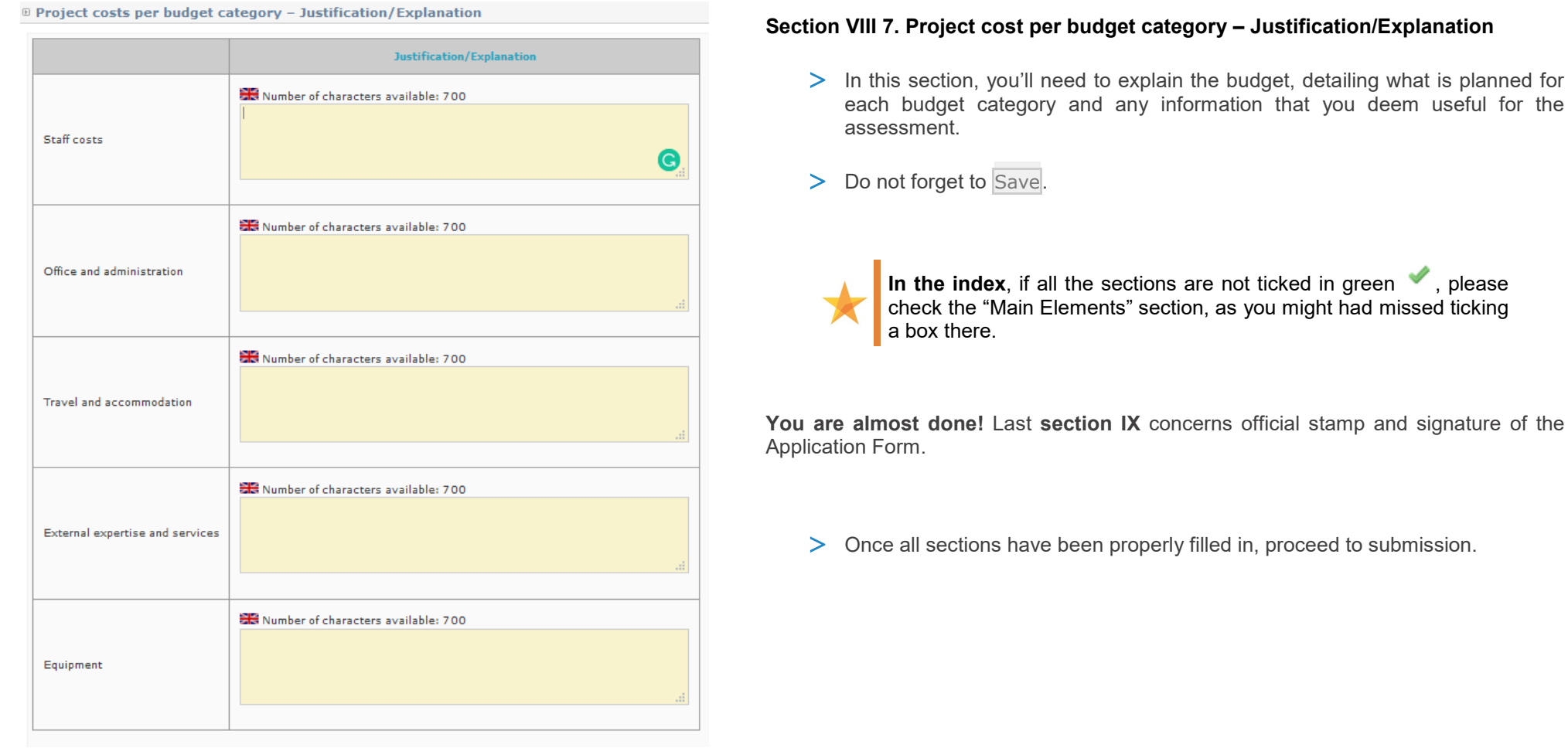

# <span id="page-41-0"></span>**4. SUBMIT YOUR PROJECT PROPOSAL**

<span id="page-41-1"></span>**Before checking the coherence of your application form, you can check again that every tab in the "Main elements" Menu as well as every section of the Application Form has been properly filled in.**

> Once checked, you should carry out a 'coherency check' before attempting to submit.

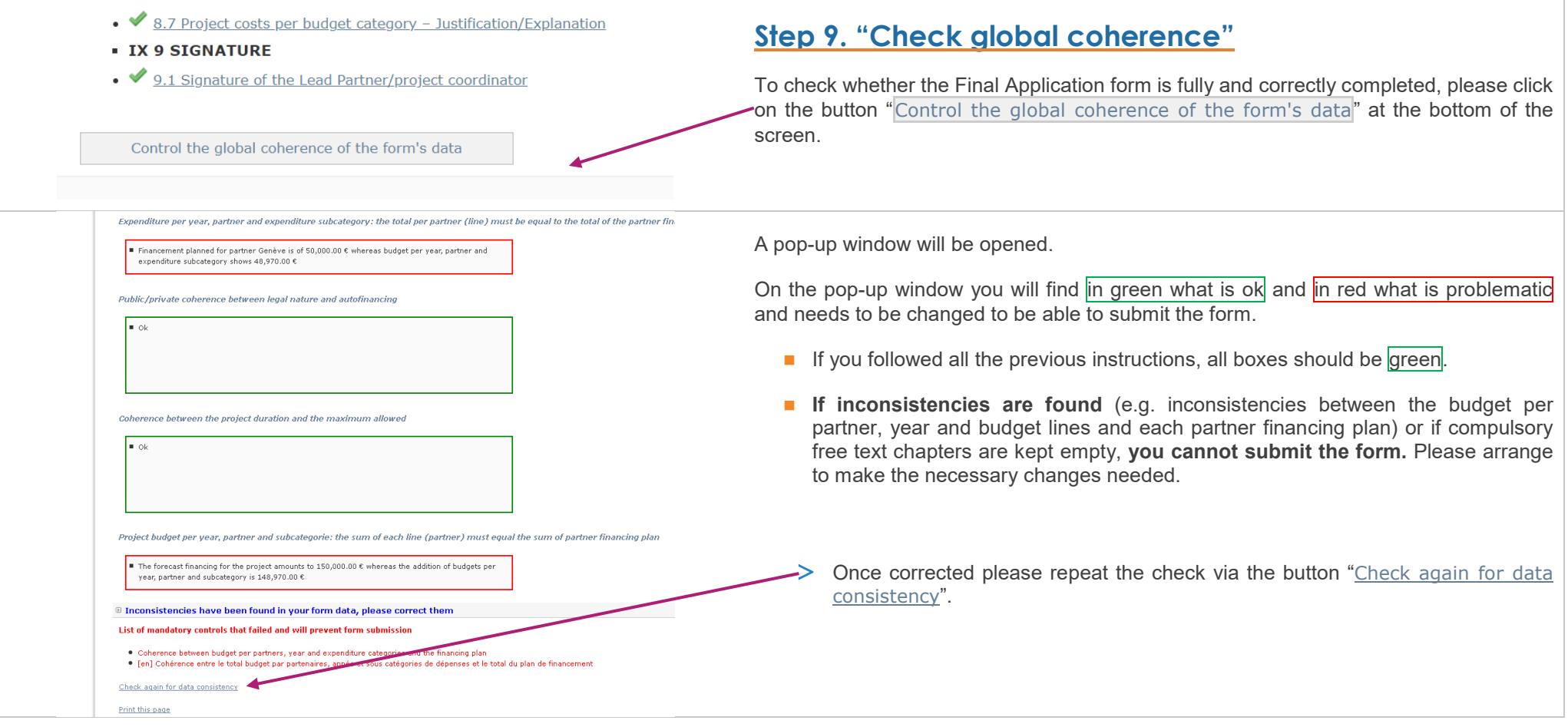

<span id="page-42-0"></span>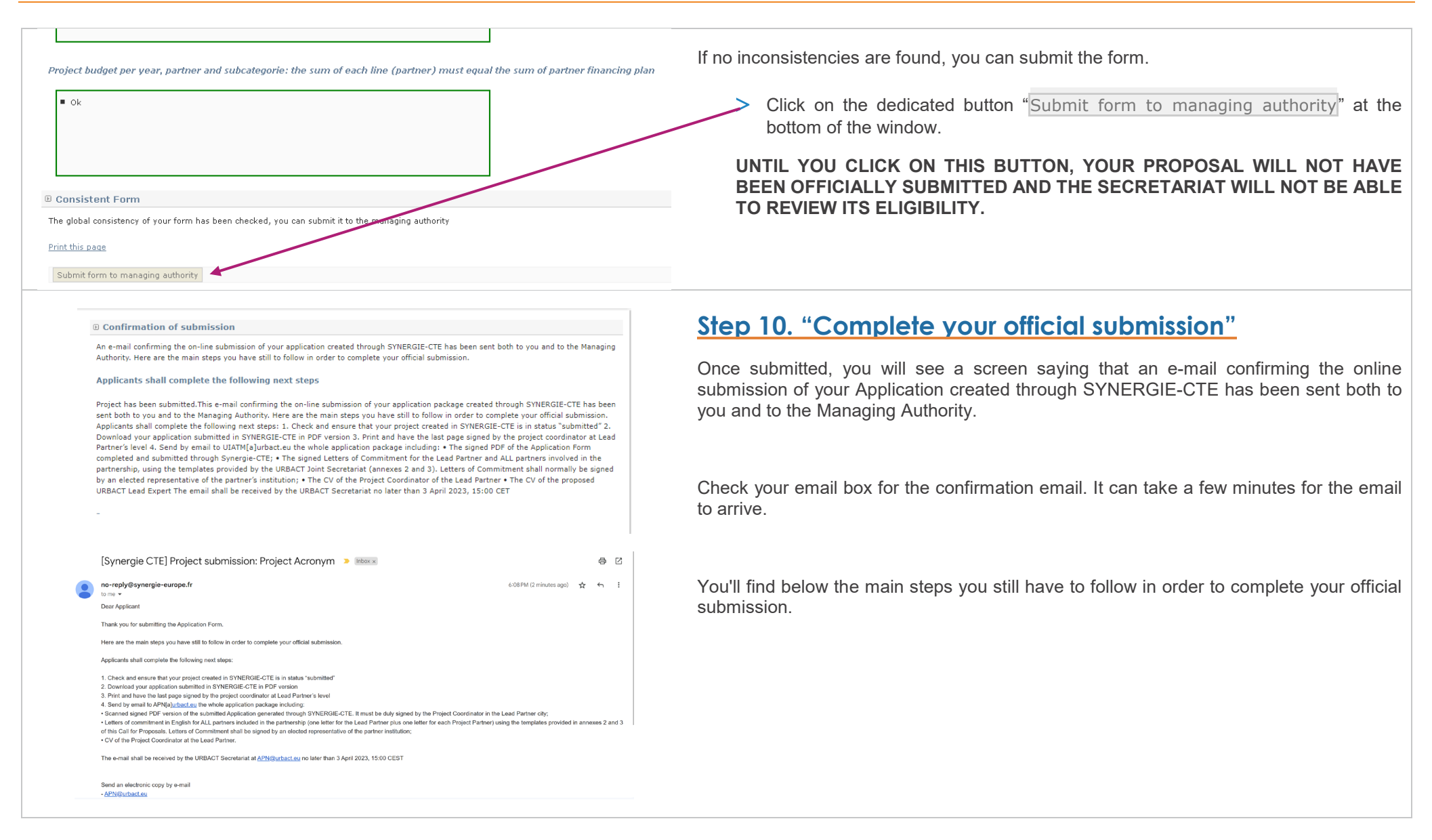

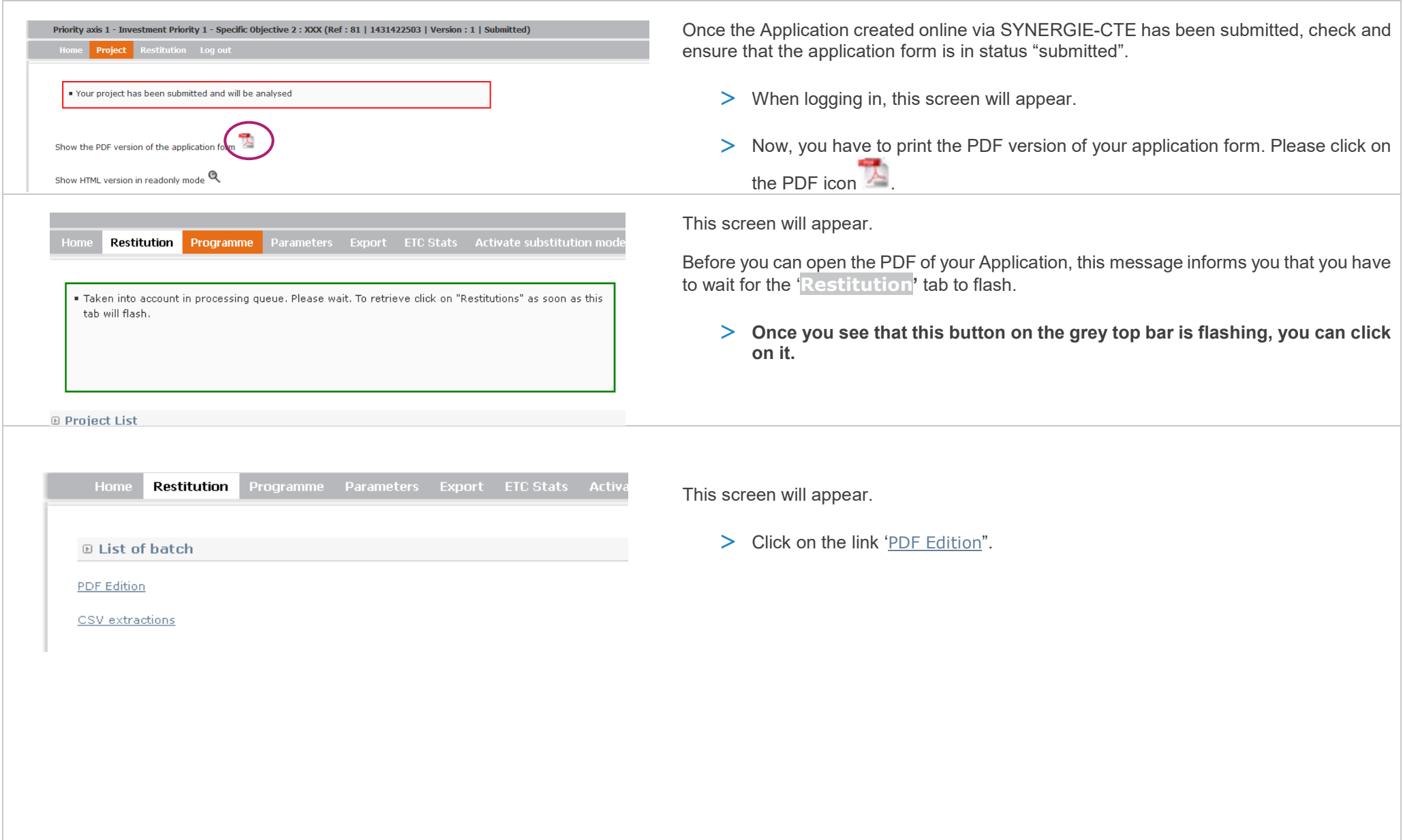

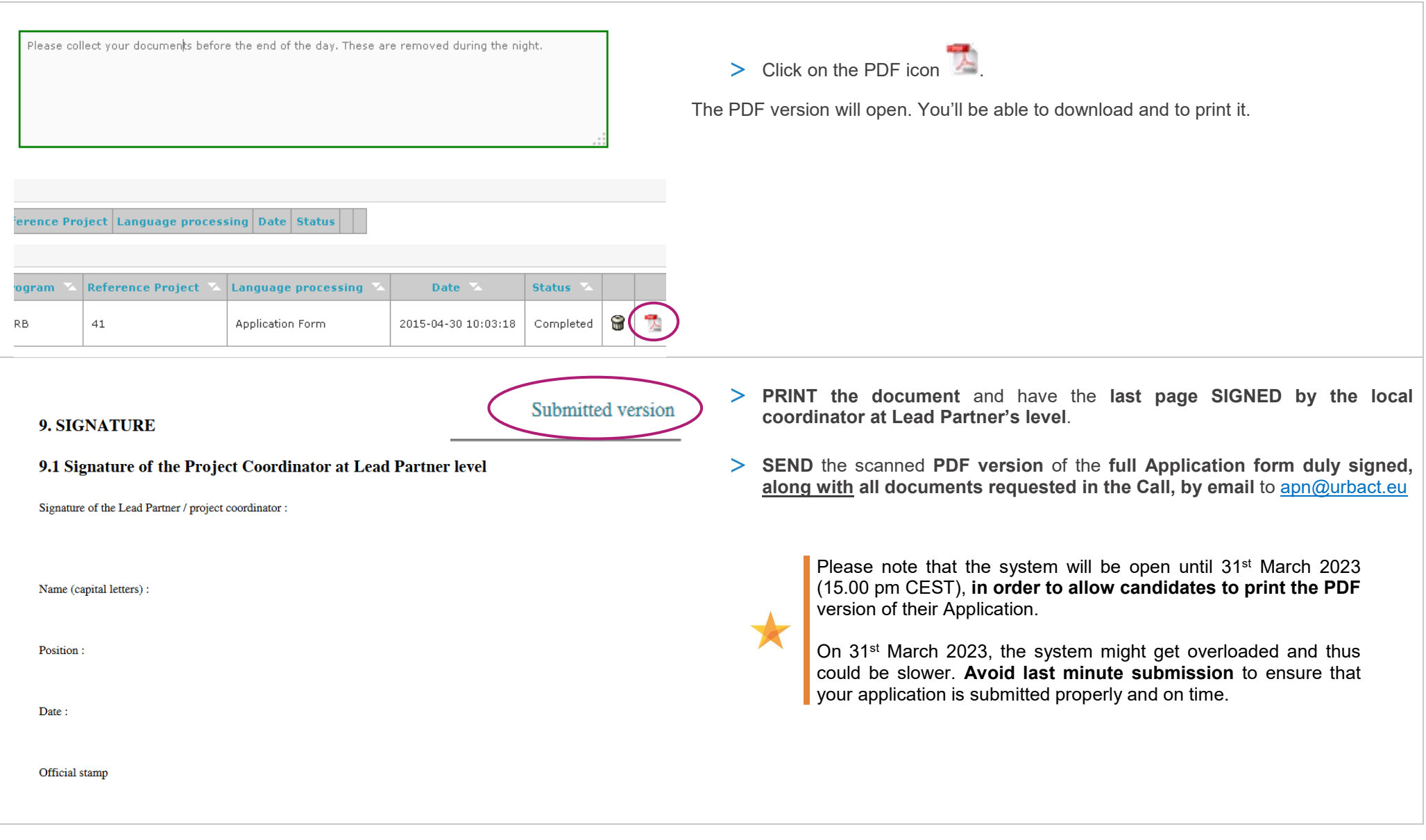

# <span id="page-45-0"></span>**ANNEX I. Outline of Main Components of the Application Form**

### **I. PROJECT SYNTHESIS**

- **1.1. Project identity**
- **1.2. Summarised description of the issue to be addressed by the network**
- **1.3. Proposed partnership**
- **1.4. Links to the Cohesion Policy Objectives**
- **1.5. Total budget**

### **II. PRESENTATION OF PROJECT PROPOSAL**

#### **2.1. Thematic Content**

2.1.1. Definition of the issue / policy challenge to be addressed

2.1.2. Link to European urban policy context 2021-2027 (in particular the Cohesion Policy objectives and scope)

**2.2. Shall the proposal contribute to the URBACT Specific Objective 2 (related to Action Planning Networks)?**

**2.3 How will gender-equal policy making be addressed by the network?**

**2.4 How will green transition [be addressed by the network?](https://cte-2127.recette1.test-synergie-europe.fr/index.php?sess_mode=0&sess_profile_id=128&sess_process_ctrl=ApplicationFormModel&sess_process_action=showPDF&sess_cte_axis_id=6&sess_cte_prj_partner_id=79246&sess_is_stc_ag=0&sess_cte_project_id=9012&sess_cte_afm_id=94&sess_cte_priority_id=6&sess_cte_objective_id=7&sess_form_model_type=1&sess_menu=9&session_key=10506681&ctrl=Chapter&action=enterData&chapter_id=5851&chapter_type_id=2)**

**2.5 How will digital transformation be addressed by the network?**

**2.6 What is the added value of this network related to the theme proposed?**

### **III. RATIONALE OF THE PROPOSED PARTNERSHIP**

#### **3.1 [Profiles of the Partner Cities](https://cte-2127.recette1.test-synergie-europe.fr/index.php?sess_mode=0&sess_profile_id=128&sess_process_ctrl=ApplicationFormModel&sess_process_action=showPDF&sess_cte_axis_id=6&sess_cte_prj_partner_id=79246&sess_is_stc_ag=0&sess_cte_project_id=9012&sess_cte_afm_id=94&sess_cte_priority_id=6&sess_cte_objective_id=7&sess_form_model_type=1&sess_menu=9&session_key=10506681&ctrl=Chapter&action=enterData&chapter_id=5856&chapter_type_id=61)**

- 3.1.1. Local challenges of city partners specific to the network theme
- 3.1.2. Local strategic framework of the city specific to the network theme
- 3.1.3. Local links to Sustainable Urban Development through Cohesion Policy
- 3.1.4 Motivation and commitment of each city to join the network
- 3.1.5 Added value of being involved in an URBACT network
- 3.1.6. Local Stakeholders to be involved in the URBACT Local Group
- 3.1.7. Potential for actions to be funded/ implemented
- **3.2 Why does it make sense for these cities to work together? What added value will be created?**

### **IV. ACTIVITIES AND EXPECTED OUTPUTS**

#### **4.1. Description of Work Package 1- Network management**

- 4.1.1. Organisation of the project coordination
- 4.1.2. Activities to be implemented under WP1

#### **4.2. Description of Work Package 2 – Network Level Activities**

4.2.1. General framework for Network Level Activities

- 4.2.2. Proposed approach to network communication
- 4.2.3. Proposed content, tools and methods for the transnational exchange and learning activities

4.2.4. Expected outputs under WP2

#### **4.3. Description of Work Package 3 – Local Level Activities**

4.3.1. General Framework for Local Level Activities

4.3.2. Short description of the principles for linking transnational activities under WP 2 and local activities under WP3

4.3.3. Proposed approach to local level communication

4.3.4. Expected outputs under WP3

### **V. PROJECT WORK PLAN**

[5.1 Work plan](https://cte-2127.recette1.test-synergie-europe.fr/index.php?sess_mode=0&sess_profile_id=128&sess_process_ctrl=ApplicationFormModel&sess_process_action=showPDF&sess_cte_axis_id=6&sess_cte_prj_partner_id=79246&sess_is_stc_ag=0&sess_cte_project_id=9012&sess_cte_afm_id=94&sess_cte_priority_id=6&sess_cte_objective_id=7&sess_form_model_type=1&sess_menu=9&session_key=10506681&ctrl=Chapter&action=enterData&chapter_id=5889&chapter_type_id=17)

#### **VI. PROJECT MANAGEMENT AND LEADERSHIP**

**6.1. Lead Partner experience (highlights of city's experience)**

**6.2. Experience of proposed project coordinator**

**6.3. Presentation of the Lead Partner project team (roles and responsibilities)**

**VII. USE OF EXPERTISE**

**7.1. Proposed use of expertise resources allocated by the Programme**

7.1.1. Proposed use of URBACT Lead Experts

7.1.2. Proposed use of URBACT Ad hoc Expert(s)

### **VIII. BUDGETARY PROPOSAL**

**8.1. Financial contribution by partner and source (incl. ERDF, IPA III funds and local contribution)**

**8.2. ERDF per year**

**8.3. IPA per year**

**8.4. Expenditure per partner, per year and budget subcategory**

**8.5. Expenditure per year and budget category**

**8.6. Project cost per budget line**

**8.7. Project costs per budget category – Justification/Explanation**

**IX. SIGNATURE**

**9.1 Signature of the Lead Partner/project coordinator** 

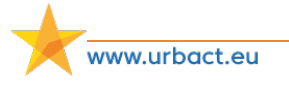

# <span id="page-47-0"></span>**ANNEX II. Administrative Codes Per Country**

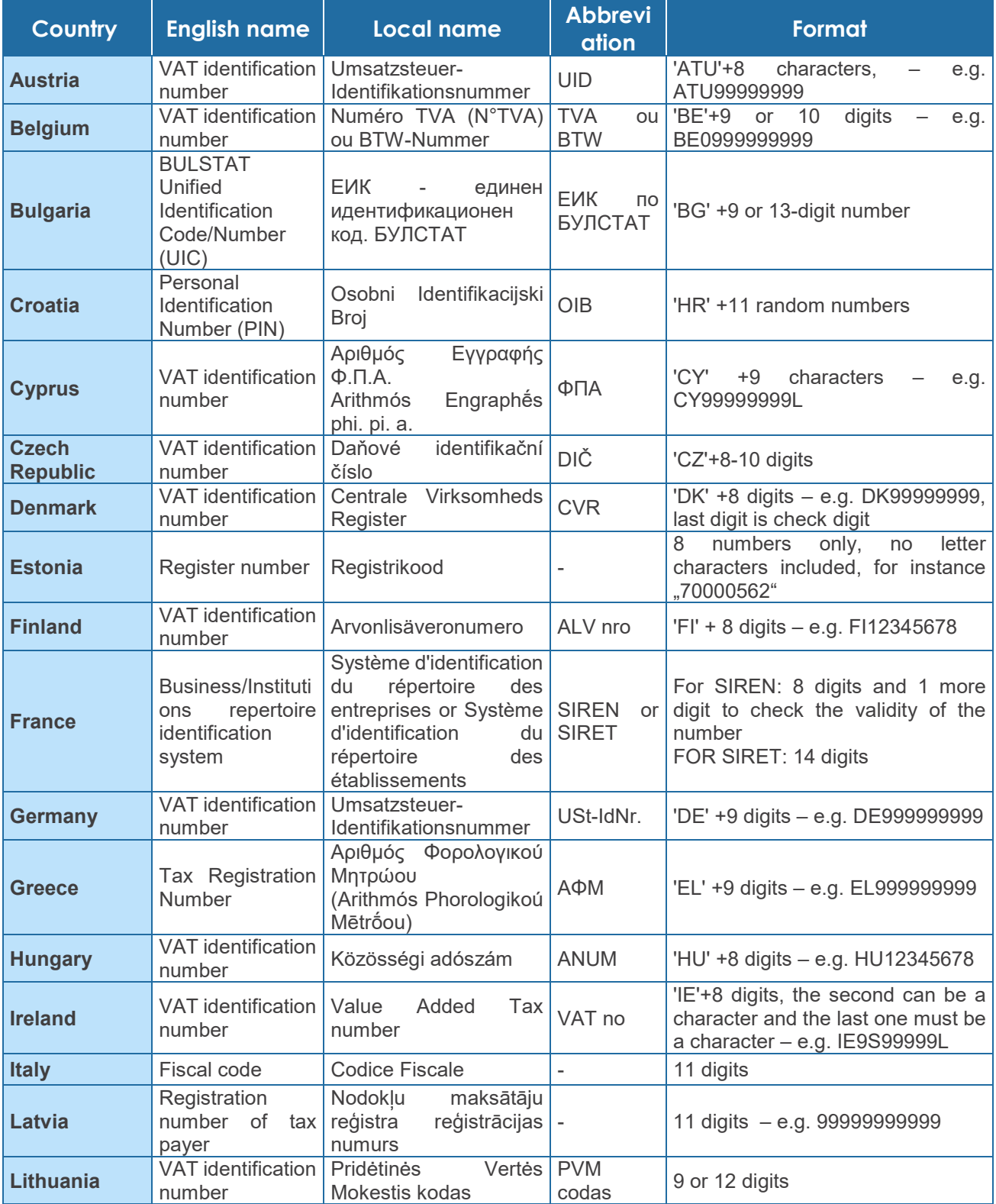

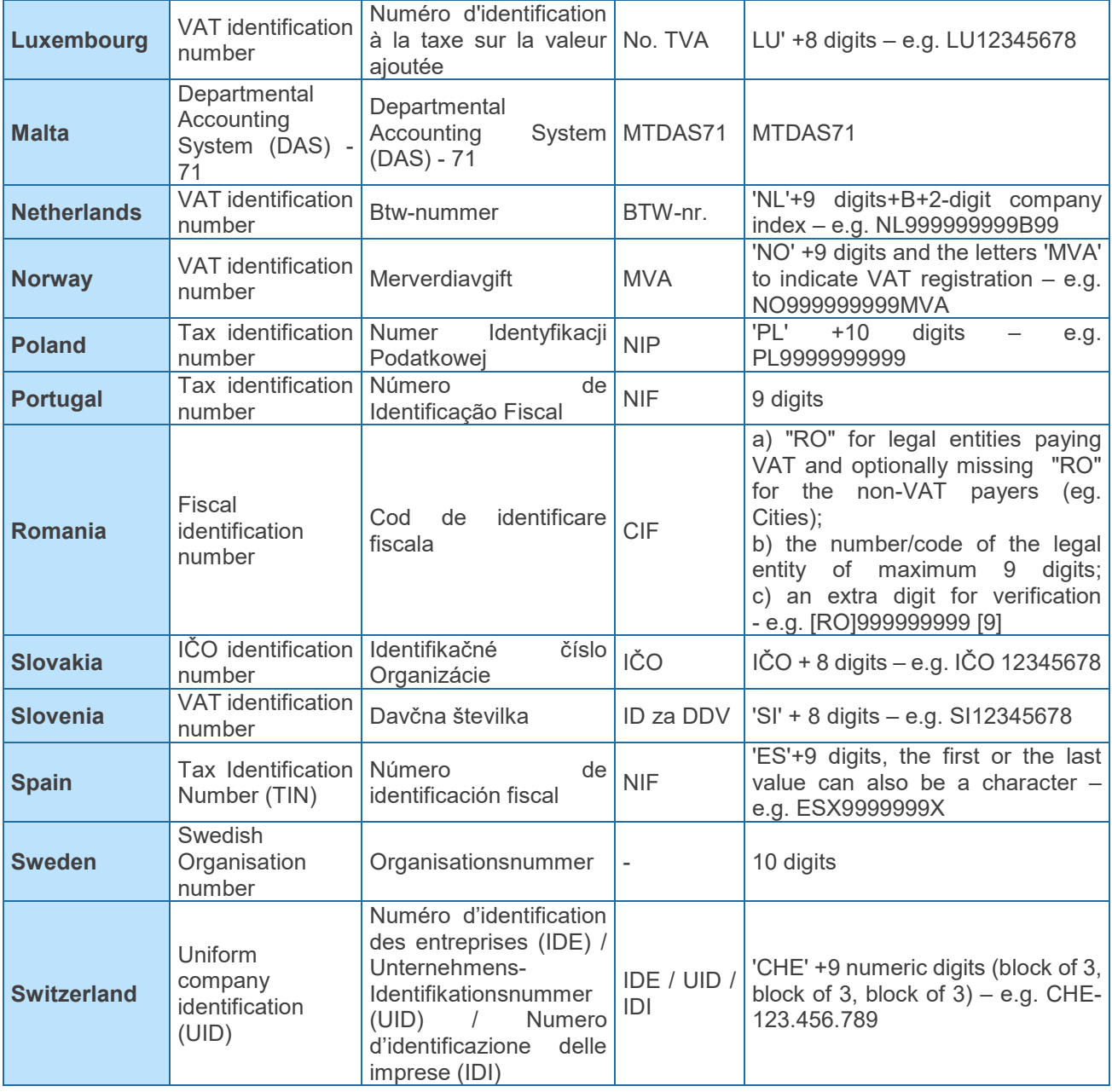

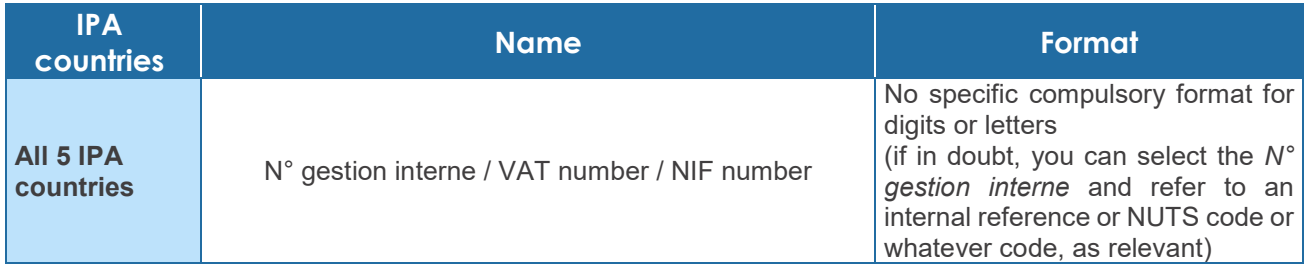

# <span id="page-49-0"></span>**ANNEX III. Template Budget (Fixed Categories)**

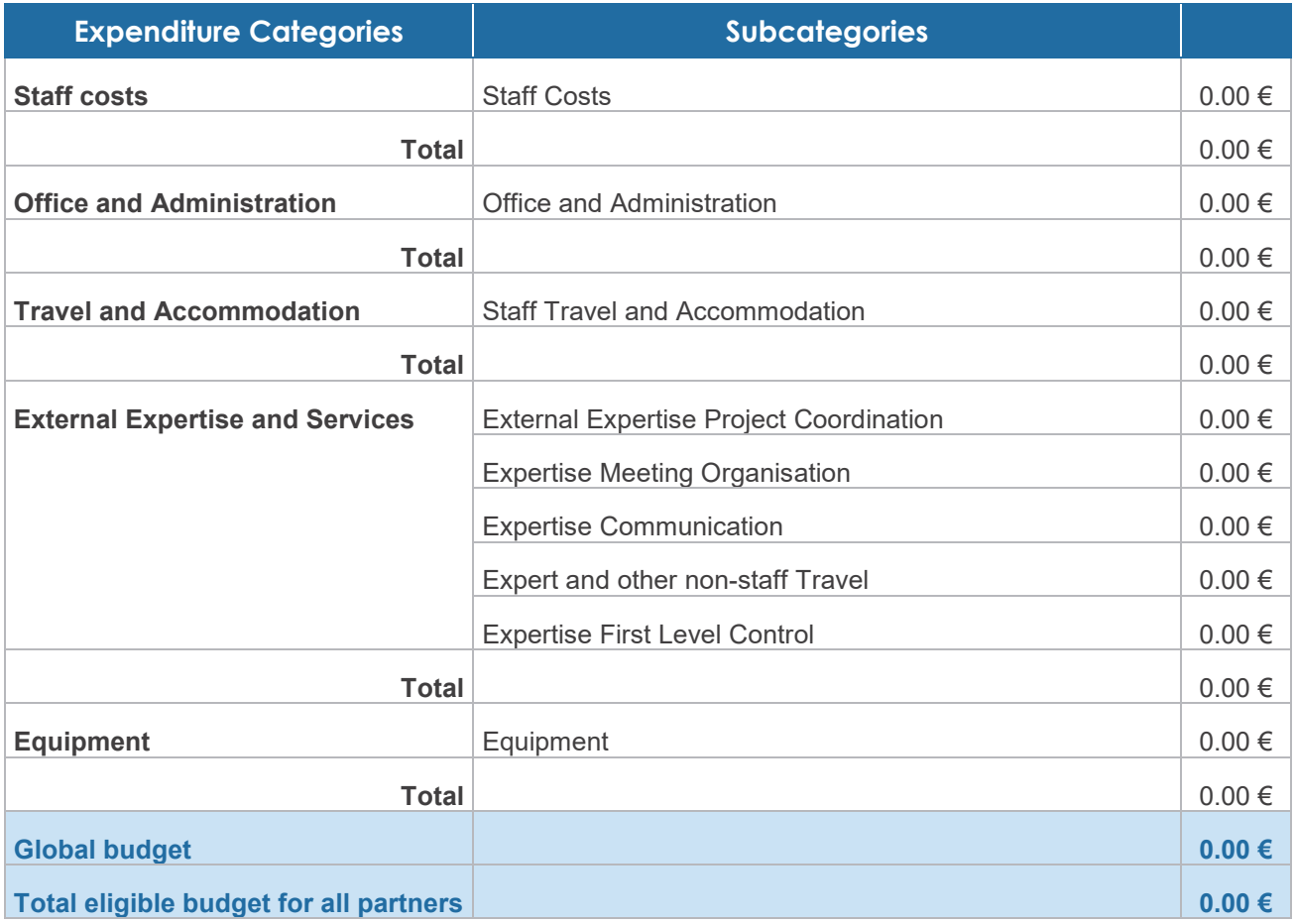

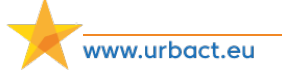

# <span id="page-50-0"></span>**ANNEX IV. Eligibility Criteria for Action Planning Network Applications**

The URBACT Joint Secretariat will check all received applications against the eligibility criteria. Eligibility criteria are minimum requirements, all of which must be fulfilled before a project can be declared eligible. They cover organisational and administrative requirements. Only eligible projects can be submitted by the Managing Authority to the Monitoring Committee for approval.

The proposals submitted to the URBACT Joint Secretariat within the deadline and respecting the procedure outlined in the call will be checked for compliance with the eligibility criteria listed below:

- The application package is submitted in English, respecting the procedure outlined in the Terms of Reference and within the notified deadline.
- **The application package is complete including the required documents set out in the Terms of** Reference.
- **The proposal is complete in terms of information and data required in the documents (Application Form** and letters of commitment from partners have been properly filled in and signed are correctly completed and all letters use the official templates and according to the instructions).
- **The proposal fulfils the partnership requirements bringing together between 8 and 10 candidate** partners including the Lead Partner.
- $\blacksquare$  The proposed partnership includes no more than 2 non-city partners.
- The proposed partnership respects the minimum 70% of partners from Transition and Less Developed regions.
- The candidate Lead Partner is candidate Lead Partner in one URBACT proposal only under this call.
- All candidate partners are eligible according to the URBACT Programme rules.
- $\blacksquare$  The partners in the application cover a minimum of 7 countries
- The maximum budget for Action Planning Networks (EUR 850,000 total eligible budget) has been respected

# <span id="page-51-0"></span>**ANNEX V. Assessment Criteria for Action Planning Networks**

The assessment criteria are outlined below:

## **Criterion 1 – Relevance of the topic/theme/policy issue addressed 10%**

For this criterion, assessors will more especially consider the following dimensions:

- 1) The proposal contributes to the objectives of the Cohesion Policy 2021-2027
- 2) The proposal is relevant in the current European Urban policy context (in particular the Urban Agenda for the European Union)
- 3) The policy challenge is relevant to the URBACT Programme and complements previous projects

### **Criterion 2 - Proposal to address URBACT cross-cutting objectives (equality 10% (including gender), green transition and digital transition)**

For this criterion, assessors will more especially consider the following dimensions:

- 1) The proposal demonstrates a good understanding of the cross-cutting objectives of the URBACT programme
- 2) The proposal provides concrete examples of the implementation of the cross-cutting objectives of the URBACT programme

### **Criterion 3 - Quality and Relevance of Partnership 35%**

For this criterion, assessors will more especially consider the following dimensions

- 1) The policy challenge proposed is relevant for all of the cities in the partnership
- 2) The proposed partnership covers an appropriate mix of Member States (for example ensuring adequate coverage of Central and Eastern Europe, Northern, Western and Southern Europe). In cases where the geographical coverage is limited, this is clearly justified.
- 3) The strategic environment of partner cities is relevant to address the challenges identified
- 4) The partners have understood the urban dimension of Cohesion Policy and have explained how it links to their involvement in this network
- 5) The partner cities demonstrate a willingness and ability to undertake the activities (e.g. having appropriate competence, resources, political support and motivation and a clear understanding of the work necessary to produce an Integrated Action Plan)
- 6) The partner cities have clearly identified the added value of benefitting from the URBACT Programme and the potential for change
- 7) The types of stakeholders identified in all the URBACT Local Groups are relevant and comprehensive
- 8) The potential to fund the actions developed by the network is considered high based on the information provided
- 9) The appointed local project and ULG coordinators have the relevant profile and position to contribute to the delivery of foreseen activities and outputs

10) Overall the partnership is coherent and it is clear why these cities should work together

#### **Criterion 4 – Quality of proposed methodology and activities 25%**

For this criterion, assessors will more especially consider the following dimensions:

- 1) The proposal demonstrates a good understanding of the objectives of an URBACT Action Planning Network using the URBACT Method
- 2) The proposed work plan is clearly presented and shows a good understanding of what is expected in terms of activities and outputs from Action Planning Networks, in all work packages
- 3) Work packages are clearly explained with sufficient detail. The proposed methodology and activities are creative, coherent, logical and appropriate for the partnership. Activities are logically sequenced linking local and transnational level.
- 4) The proposed outputs are clearly explained with details about how they will be developed and used during the network lifetime
- 5) The proposed tools, content and methodology respond to the theme and the needs of the partner cities
- 6) The communication approach of the network and cities seems feasible and relevant to the network methodology
- 7) The proposal presents some innovative and interesting approaches to transnational exchange and learning

### **Criterion 5: Project Management and Expertise 10%** and 10%

For this criterion, assessors will more especially consider the following dimensions:

- 1) The Lead Partner demonstrates competency in managing EU co-financed projects or can ensure adequate measures for management support
- 2) The named person to act for the Lead Partner (project coordinator) has experience (from attached CV) of this type of work
- 3) The project coordination at the Lead Partner's is well organised and clearly presented (who will do which tasks) Sufficient resources are indicated for the lead partner tasks
- 4) The proposal demonstrates a clear understanding of the role of the Lead Expert and explains clearly what the network expects from the appointed expert
- 5) The proposal demonstrates a clear understanding of the role of the Ad Hoc Experts and explains clearly what the network expects from the appointed experts

### **Criterion 6: Budget Proposal 10%** and 10%

- 1) For this criterion, assessors will more especially consider the following dimensions: The project budget is coherent with the work plan and the main outputs in the proposal
- 2) The total partner budgets reflect real partner' involvement (are balanced and realistic)
- 3) The project budget is justified, clear and realistic